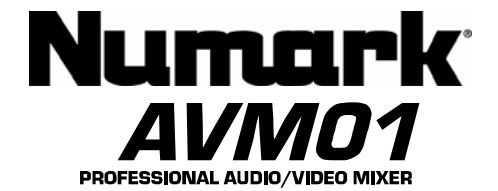

# **Quick Start Owner's Manual**

*BOX CONTENTS*

- **AVM01**  • **POWER SUPPLY** 
	- **(2) RACK EARS WITH (8) SCREWS**
	- **(4) RACK MOUNT SCREWS**

# **Manual de inicio rápido del usuario** *(ESPAÑOL)*

*CONTENIDO DE LA CAJA*

## • **AVM01**

- **FUENTE DE ALIMENTACIÓN**
- **(8) OREJAS DEL BASTIDOR C/TORNILLOS**
	- **(4) TORNILLOS DE MONTAJE DEL BASTIDOR**
	-

# **Kurzbedienungsanleitung** *(DEUTSCH)*

*PACKUNGS INHALT* 

# • **AVM01**

- **NETZGERAET** • **(2) BEFESTIGUNGS SCHANIERE UND (8)**
- **SCHRAUBEN**
- **(4) BEFESTIGUNGS SCHRAUBEN**

# **Manuel d'utilisation du propriétaire** *(FRANÇAIS)*

*CONTENU DE LA BOÎTE* 

- **AVM01** 
	- **BLOC D'ALIMENTATION**
	- **(8) MONTANTS POUR SUPPORT AVEC VIS**  • **(4) VIS POUR SUPPORT DE MONTAGE**
	-

# **Manuale rapido di utilizzazione** *(ITALIANO)*

*CONTENUTO DELLA CONFEZIONE*

- **AVM01** 
	- **CAVI DI ALIMENTAZIONE**
	- **(2) ORECCHI DELLA CREMAGLIERA CON** 
		- **(8) LE VITI** • **(4) VITI DEL SUPPORTO DELLA**
	- **CREMAGLIERA**

**Quick Connection Diagram** 

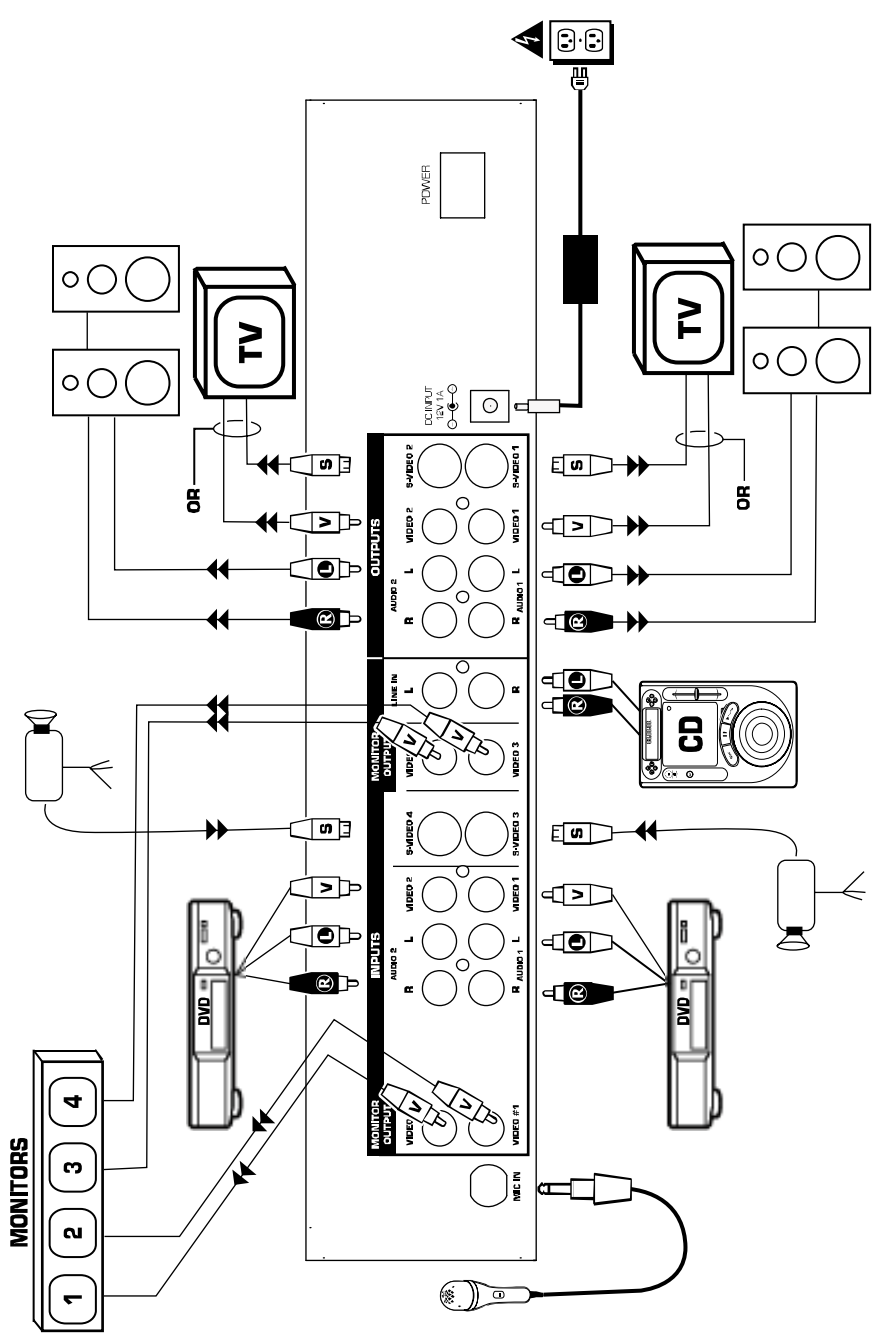

# **Quick Setup Guide**

- 1. Make sure all items listed on the front of this guide are included in the box.
- 2. **READ SAFETY INSTRUCTION BOOKLET BEFORE USING THE PRODUCT**
- 3. Study this setup diagram.
- 4. Place the mixer in an appropriate position for operation.
- 5. **Make sure all devices are turned off and all faders are at zero.**
- 6. Connect all input sources as indicated in the diagram.
- 7. Connect the outputs to the power amplifier(s), monitors and/or projectors.
- 8. Plug your mixer and other devices into AC power.
- 9. Switch everything on in the following order:
	- Audio input sources (i.e. CD players) and video input sources (i.e. DVD players, cameras, etc.)
	- Your mixer
	- Last, any amplifiers, televisions, monitors, projectors, etc.
- 10. When turning off, always reverse this operation by powering down in the following order:
	- Any amplifiers, televisions, monitors, projectors, etc.
	- Your mixer.
	- Last, audio/video input sources.
- 11. Go to [www.numark.com](http://www.numark.com/) for product registration.

#### **Rear Panel Overview**

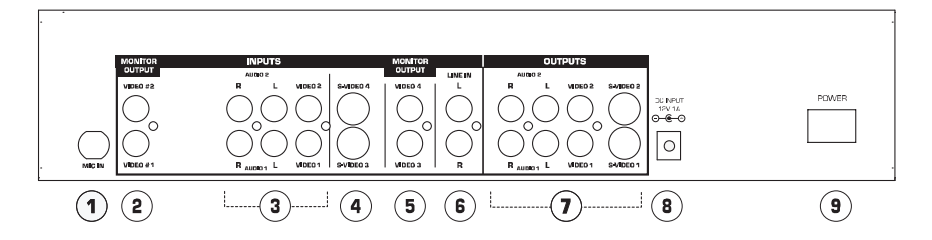

- 1. **Microphone Input:** ¼ inch microphone jack.
- 2. **Video 1 and 2 Monitor Outputs:** These are pre-mix, pre-effects outputs for monitoring your video sources. Connect to video monitors if desired.
- 3. **Source 1 and 2 Inputs:** Composite video and stereo audio inputs. Connect to your video sources (DVD, VCR, etc.)
- 4. **Video 3 and 4 Inputs:** These are for video sources with S-Video outputs. Note: To select these channels in the Bus, you must press both the background and the corresponding video buttons simultaneously.
- 5. **Video 3 and 4 Monitor Outputs:** These are pre-mix, pre-effects outputs for monitoring your video sources. Connect to video monitors if desired.
- 6. **Line In:** This is an auxiliary stereo line input which is controlled by the Line Fader.
- 7. **Master Outputs:** There are two sets of Master Outputs. Each has stereo audio, composite video, and S-Video. Audio level for this output is controlled by the Master Fader.
- 8. **Power Jack:** Always use the included power adapter with your product.
- 9. **Power:** Used to turn the unit on and off.

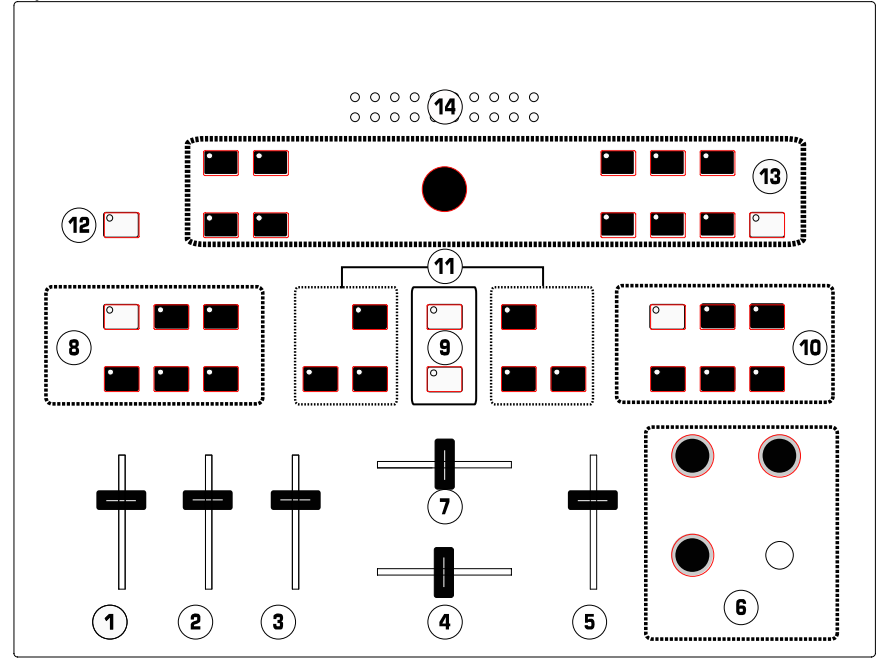

- 1. **Mic Fader:** Adjusts the audio level of the microphone input.
- 2. **Line Fader:** Adjusts the audio level of devices connected to the Line In jacks.
- 3. **Audio 1/2 Fader:** Controls the overall level for the Source 1 and 2 audio inputs.
- 4. **Audio Crossfader:** Fades audio between the Audio 1 and Audio 2 inputs.
- 5. **Master Fader:** Controls the Master audio output level of the mixer.
- 6. **Cueing Section:** Controls the headphone output (see Cueing Section below). There is also a ¼ stereo headphone jack here.
- 7. **Video Crossfader:** Fades between the A and B video busses or controls the video effect, depending on the mode. With Auto Fade on, this slider adjusts the speed of fade.
- 8. **Bus A FX:** Controls video effects on Bus A.
- 9. **Auto Fade Control:** Performs wipes and fades automatically at the speed selected by the Video Crossfader. The top button turns Auto Fade on and off. The bottom button starts the fade.
- 10. **Bus B FX:** Controls video effects on Bus B.
- 11. **Crossfader Bus Selection:** Assigns inputs to the video busses. The Bus A controls are located on the left, Bus B on the right. Any video source can be routed to Bus A or Bus B. Both busses can also be assigned to the same video source for layered effects. To select Video-3 or Video-4, Press both the Background button and the desired video button simultaneously. A background color can be routed to any Bus using the Background button.
- 12. **Background Select:** Selects the background color for the effects.
- 13. **Video Fade Modes and Options:** Controls fades, wipes and Picture-In-Picture.
- 14. **Master Audio Output Meter:** Shows the master audio output level as controlled by the Master Fader.

#### **Cueing Section**

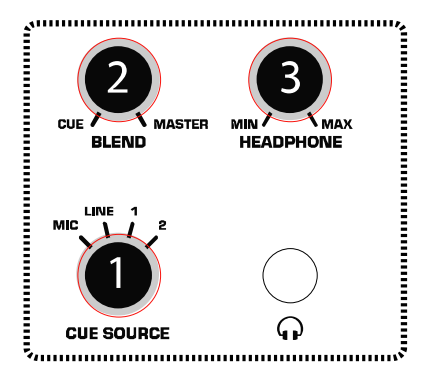

- 1. **Cue Source Knob:** Selects the audio source that will be heard through the headphones.<br>2. **Blend Knob:** Mixes the headphone output between the selected Cue Source and the Mas
- 2. **Blend Knob:** Mixes the headphone output between the selected Cue Source and the Master Output.
- 3. **Headphone Knob:** Sets the headphone volume level.

#### **Video Effects Controls**

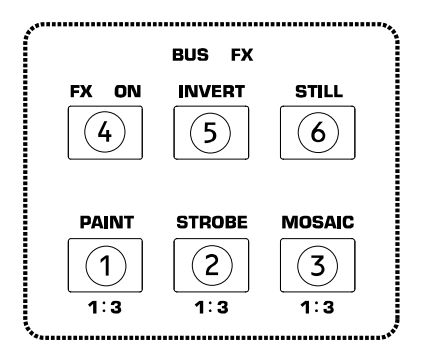

Each Bus has its own effects control section. These are labeled 8 and 10 on the Top Panel Overview. Note that the video effects do not appear on the Monitor Outputs but do appear on the Master Output.

# **Overview of buttons:**

- 1. **Paint Button**: Merges shades of colors and forms an abstract picture (sometimes called "posterization"). There are three levels of intensity available.
- 2. **Strobe Button**: Creates a "stop action" effect. There are three speeds available.
- 3. **Mosaic Button**: Breaks up the image into patterns of shaded colors to form an abstract picture. There are three sizes of mosaic squares available.
- 4. **FX On Button:** Toggles all effects on and off.
- 5. **Invert Button:** Creates a negative of the image.
- Still Button: Freezes the image on the selected Bus.

# **To use the effects section:**

- 1. Select one or more effects to turn on.<br>2. Buttons 1. 2 and 3 have three separat
- Buttons 1, 2 and 3 have three separate levels of the effect (Off, Level 1, Level 2, and Level 3). Press the button to cycle through effects.
- 3. Press the FX On button to turn on/off effects for a specific Bus.<br>4. Any effect that is on will have a lit LED.
- Any effect that is on will have a lit LED.

**Video Fader** 

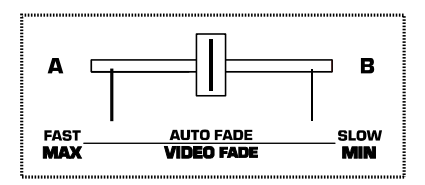

This slider controls the Master video output depending upon the mode selected. The Video Fader switches the video from Bus A to Bus B in Wipe and Mix modes. The type of fade or wipe is determined by the Video Fade Modes

#### **Video Fade Modes and Options**

and Options controls. "PIP" (Picture-In-Picture) and Key intensity are also adjusted by the position of this slider. Finally, Auto Fade speed is set here as described in the "Auto Fade" section.

# **Auto Fade**

The Auto Fade On button (Shown as button #9 in "Top Panel Overview") toggles Auto Fade on and off. When the Auto Fade is turned on, the Video Crossfader controls the speed. When the Start button is pressed, the fade will start at the set speed.

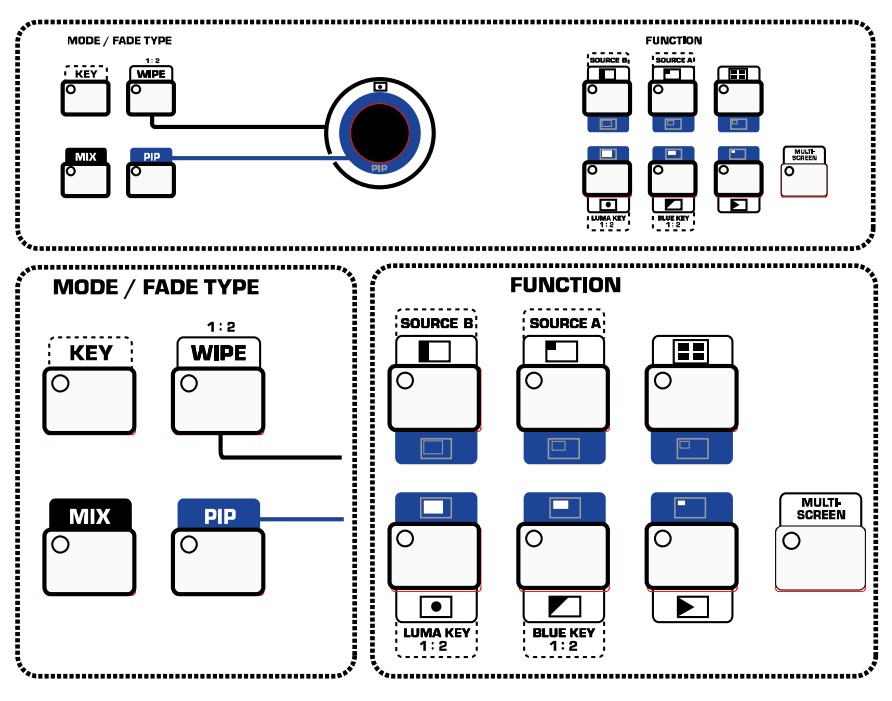

There are two main control sections in this area: the Mode/Fade Type buttons on the left of the Joystick, and the Function buttons on the right. To learn quickly, start with one Mode/FadeType and learn all the different Function selections that can be used with it. Then, go to the next Mode/Fade Type.

Settings are saved while changing from one Mode/Fade Type to another. When the power is shut off, the unit reverts back to the default factory settings.

The Function section applies different effects and settings based on the Mode/Fade Type section.

#### **MODE/FADE TYPE BUTTONS**

**Mix Button:** This selects a smooth fade between the video sources selected in Bus A and Bus B.

**Wipe Button:** There are two types of wipes toggled by pressing this button. The first provides a hard edge at the wipe boundary, and the second provides a softer edge at the wipe boundary.

Use different settings in the Function section to set the type of Wipe.

**PIP (Picture In Picture) Button:** While in this mode, the image from Bus A is displayed over Bus B in a smaller window. Use different settings in the Function section to adjust the PIP style.

The position of the smaller picture on the screen can be controlled by the Joystick.

**Key Button:** This is used to activate the Luma Key and Blue Key functions during video mixing as described in "Function Buttons" below.

# **JOYSTICK**

The Joystick is used to control the screen position of the PIP and center Wipes. You can create some interesting effects by selecting the same source for both busses, selecting center Wipe and mixing halfway, and selecting and effect on one Bus. The Joystick will allow you to move the effect around on the screen.

# **FUNCTION BUTTONS**

For quick learning, go through each Mode/Fade Type from the previous section and become familiar with all of the available functions listed below for each mode. Once you have learned all available functions for a Mode/Fade Type, go on to the next one.

**Mix Functions:** There are no Function selections while in Mix mode.

**Wipe Functions:** There are six different Wipe styles. Each one has four sub-functions to cycle through by pressing the button multiple times.

While using the center Wipe Function (lower left corner of the seven Function controls), the Joystick can be used to position the object on the screen.

The Multi Screen feature (see below) can be used with the Wipe Function.

**PIP Functions:** There are six different PIP styles. The top three have a border with the color selected by the Background Select button. The bottom three are borderless. The PIP screen can be positioned by the Joystick.

The Multi Screen feature (see below) can be used with the PIP Function.

**Key Functions:** While in Key mode, there are four active Function buttons. The Luma Key and Blue Key buttons set the mode. The Source A and Source B buttons select the desired source for the effect.

- **Source A Button:** Sets the Primary Source to Bus A.
- **Source B Button:** Sets the Primary Source to Bus B.
- **Blue Key Button:** This replaces blue (Pantone 293) areas of the screen with a secondary image, at a level controlled by the Video Crossfader. It is typically used in news broadcasts for superimposing a weather map behind the weatherman. Press the Blue Key button multiple times to toggle between the two types.
- **Luma Key Button:** This mode is similar to the Blue Key except that it will first replace black and then progress to replace lighter shades based on the position of the Video Crossfader. Press the Luma Key button multiple times to toggle between the two types.

**Multi-Screen Functions:** The Multi-Screen Function can only be used in Wipe or PIP mode. Multi-Screen will divide the effect screen into 1, 4, or 16 equal and separate screens. There is also a Mix function for an additional effect.

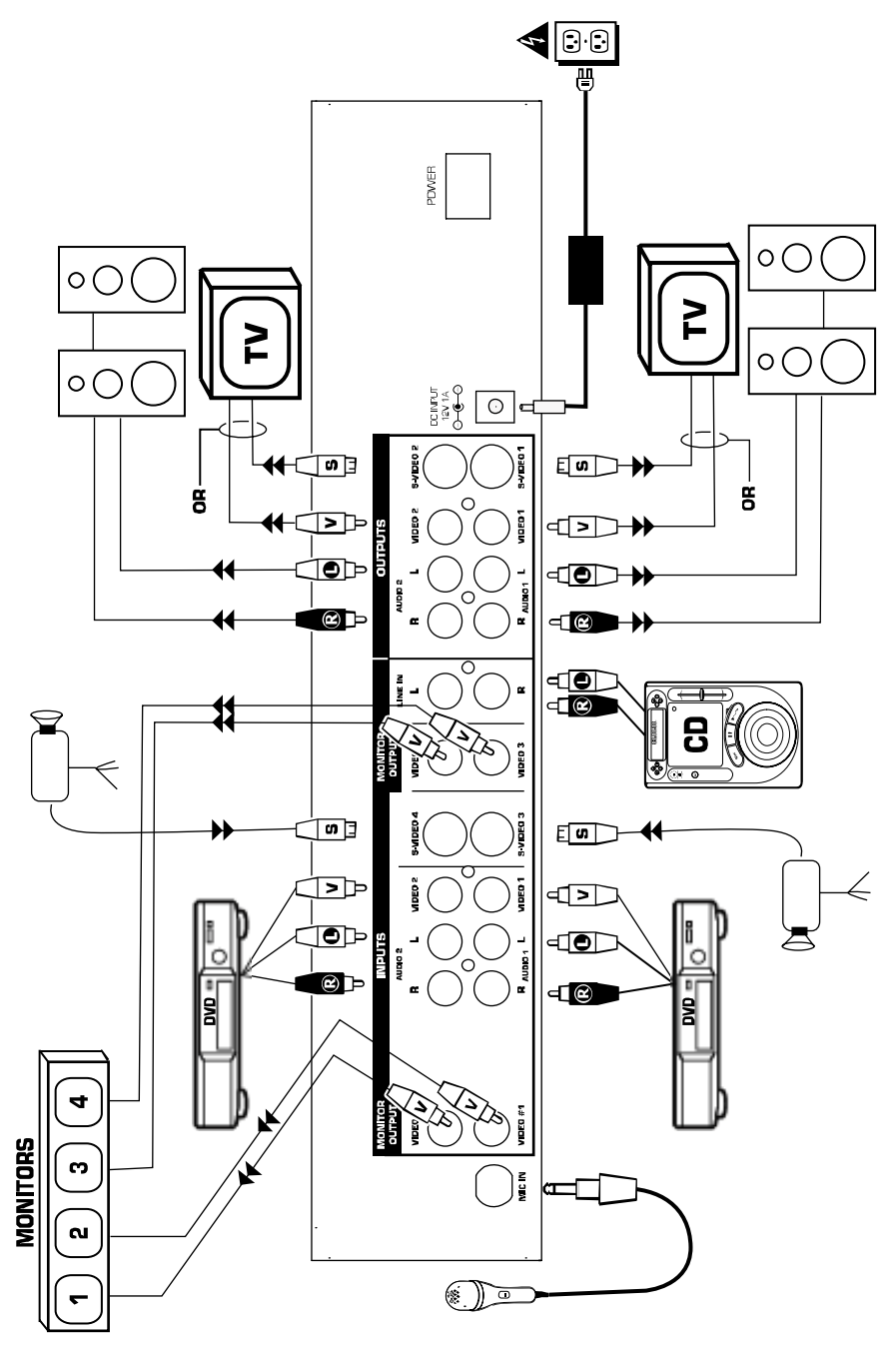

#### **Guía de instalación rápida**

- 1. Asegúrese de que todos los artículos incluidos al inicio de este manual están incluidos en la caja.
- 2. **LEA EL FOLLETO DE INSTRUCCIONES DE SEGURIDAD ANTES DE UTILIZAR EL PRODUCTO.**
- 3. Estudie este diagrama de instalación.
- 4. Coloque el mezclador en una posición adecuada para su funcionamiento.
- 5. **Asegúrese de que todos los dispositivos estén apagados y de que todos los faders estén en la posición cero.**
- 6. Conecte todas las fuentes de entrada como se indica en el diagrama.
- 7. Conecte las salidas al/los amplificador(es) de potencia, monitores y/o proyectores.
- 8. Enchufe su mezclador y otros dispositivos a la alimentación de corriente alterna.<br>9. Encienda todo en el siguiente orden:
- 9. Encienda todo en el siguiente orden:
	- Fuentes de entrada de audio (por ej. reproductores de CD) y fuentes de entrada de video (por ej. reproductores de DVD, cámaras, etc.)
	- Su mezclador
	- Por último, todo amplificador, televisión, monitor, proyector, etc.
- 10. Al apagar, realice siempre esta operación en sentido inverso:
	- Todo amplificador, televisión, monitor, proyector, etc.
	- Su mezclador.
	- Por último, las fuentes de entrada de audio/video.
- 11. Visite [www.numark.com](http://www.numark.com/) para registrar el producto.

## **Vista del panel posterior**

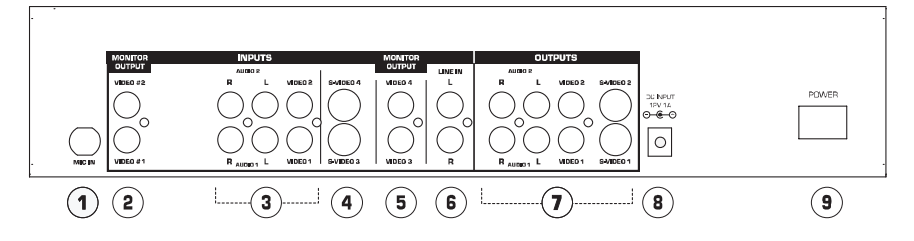

- 1. **Entrada de micrófono:** Entrada de micrófono de ¼ pulgada.
- 2. **Salidas de video 1 y 2 del monitor:** Son salidas para las premezclas y los preefectos para monitorear sus fuentes de video. Conéctelas a los monitores de video si desea.
- 3. **Fuentes de entradas 1 y 2:** Entradas de video compuesto y de audio estéreo. Conecte sus fuentes de video (DVD, VCR, etc.)
- 4. **Entradas de video 3 y 4:** Estas entradas son para las fuentes de video con salidas de S-Video. Nota: Para seleccionar estos canales en el bus, debe presionar el botón de fondos y el botón de video correspondiente al mismo tiempo.
- 5. **Salidas de video 3 y 4 del monitor:** Son salidas para las premezclas y los preefectos para monitorear sus fuentes de video. Conéctelas a los monitores de video si desea.
- 6. **Line In (Entrada de línea):** Es una entrada de línea estéreo auxiliar controlada por el fader de línea.
- 7. **Salidas master:** Hay dos pares de salidas Master. Cada una tiene audio estéreo, video compuesto, y S-Video. El nivel de audio para esta salida es controlada por el Fader master.
- 8. **Enchufe de alimentación:** Siempre use el adaptador de alimentación incluido con su producto.
- 9. **Power (Encendido) :** Se usa para apagar y encender la unida

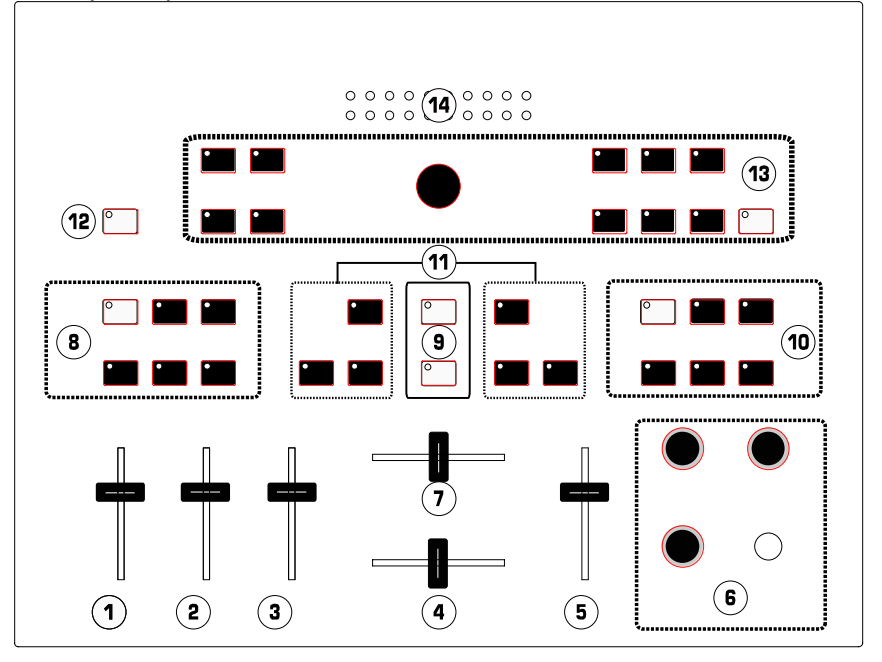

- 1. **Mic Fader:** Ajusta el nivel de audio de la entrada del micrófono.
- 2. **Line Fader:** Ajusta el nivel de audio de los dispositivos conectados a las entradas de línea (Line In).
- 3. **Audio 1/2 Fader:** Controla el nivel total para las fuentes 1 y 2 de entrada de audio.
- 4. **Audio Crossfader:** Actúa sobre el audio entre las entradas de Audio 1 y Audio 2.
- 5. **Master Fader:** Controla el nivel Master de la salida de audio del mezclador.
- 6. **Sección de Cue:** Controla la salida de los auriculares (ver la Sección de Cue más abajo). Aquí también hay una entrada para auriculares estéreo de ¼ pulgada.
- 7. **Video Crossfader:** Actúa entre los buses de video A y B o controla el efecto de video, dependiendo del modo. Con Auto Fade seleccionado, este deslizador ajusta la velocidad del *fade.*
- 8. **Bus A FX:** Controla los efectos de video en Bus A.
- 9. **Control de Auto Fade:** Realiza *wipes* y *fades* automáticamente a la velocidad seleccionada por el video crossfader. El botón de arriba apaga y enciende el Auto Fade. El botón inferior inicia el *fade.*
- 10. **Bus B FX:** Controla los efectos de video en Bus B.
- 11. **Selección del Crossfader Bus:** Asigna las entradas a los buses de video. Los controles de Bus A están localizados a la izquierda, Bus B a la derecha. Cualquier fuente de video puede ser enviada a Bus A o Bus B. Ambos buses pueden ser asignados también a la misma fuente de video para obtener efectos de capas. Para seleccional Video-3 o Video4, presione el botón de fondos (Background) y el botón de video deseado al mismo tiempo. Puede enviar un fondo de color a cualquier bus usando el botón de fondos (Background).
- 12. **Selección de Fondos:** Selecciona el color de fondo para los efectos.
- 13. **Modos y Opciones de** *Video Fade***:** Controla los *fades, wipes* e imagen dentro de imagen (PIP)*.*
- 14. **Medidor de salida del Audio Master:** Muestra el nivel de salida de audio master controlada por el Fader Master.

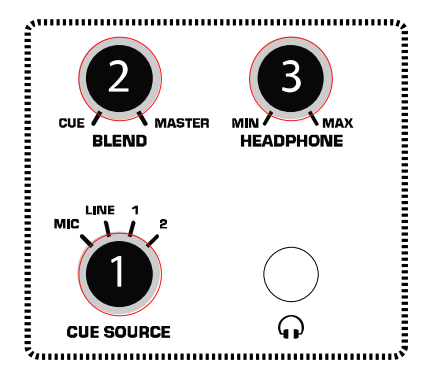

- 1. **Botón de fuente de** *Cue***:** Selecciona la fuente de audio que se escuchará por los auriculares.
- 2. **Botón de mezcla:** Mezcla la salida de los auriculares entre la fuente de cue seleccionada y la salida Master.
- 3. **Botón de auriculares:** Ajusta el nivel del volumen para los auriculares.

**Controles de los efectos de video**

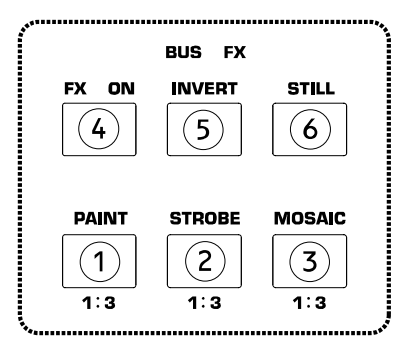

Cada bus tiene su propia sección de control de efectos. Estas secciones están marcadas como 8 y 10 en la vista del panel superior. Note que los efectos de video no aparecen en las Salidas del Monitor pero sí aparecen en la salida Master.

#### **Botones:**

- 1. **Botón de pintar**: Junta los tonos de color y forma una imagen abstracta (a veces llamada "posterización"). Hay dos niveles de intensidad disponibles.
- 2. **Botón de efectos estroboscópicos**: Crea un efecto de "paro de acción". Hay tres velocidades disponibles.
- 3. **Botón de mosaico**: Separa la imagen en patrones de tonos de color para formar una imagen abstracta. Hay tres tamaños de cuadrados de mosaico disponibles.
- 4. **Botón FX On (FX encendido):** Alterna entre el encendido y el apagado de los efectos.
- 5. **Botón de invertir:** Crea el negativo de la imagen.
- 6. **Botón de congelamiento de imagen:** Congela la imagen en el bus seleccionado.

#### **Para usar la sección de efectos:**

- 1. Seleccione uno o más efectos a activar.
- 2. Los botones 1, 2 y 3 tienen tres diferentes niveles del efecto (Apagado, Nivel 1, Nivel 2, y Nivel 3). Presione el botón para realizar un ciclo por los efectos.
- 3. Presione el botón de FX On (FX encendido) para encender o apagar los efectos de un Bus específico.
- 4. Cualquier efecto que esté encendido tendrá un LED encendido.

Download from Www.Somanuals.com. All Manuals Search And Download.

#### **Video Fader**

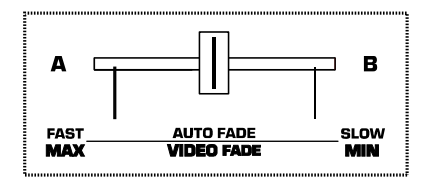

Este deslizador controla la salida del video Master dependiendo del modo que está seleccionado. El fader de video alterna el video del bus A al bus B en los Modos Wipe y de mezcla. El tipo de fade o de wipe lo determinan los modos del Video Fade y los

**Modos y opciones de Video Fade**

controles de las opciones. "PIP" (imagen dentro de imagen) y la intensidad de las teclas se ajustan por la posición de este deslizador. Finalmente, la velocidad del Auto Fade se ajusta aquí como se describe en la sección de "Auto Fade".

#### **Auto Fade**

El botón de Auto Fade On (encendido) (Se muestra como el botón #9 en la "Vista del panel superior") alterna entre el encendido y el apagado del Auto Fade. Cuando se enciende el Auto Fade, el crossfader de video controla la velocidad. Cuando se presiona el botón Start (Iniciar), el *fade* comenzará a la velocidad que ha sido fijada.

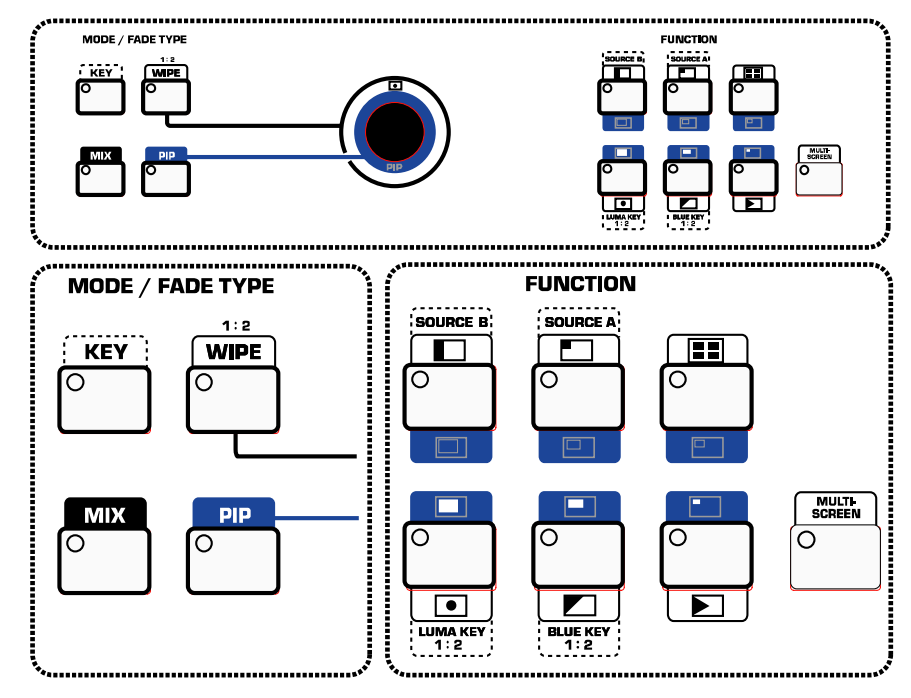

Hay dos secciones de control principales en esta área: Los botones tipo Modo/Fade en la parte izquierda de la palanca de mandos, y los botones de funciones en la parte derecha. Para aprender rápidamente, empiece con un tipo de Modo/Fade y aprenda las diferentes selecciones de funciones que puede usar con ellos. Después, vaya al siguiente tipo de Modo/Fade.

Se guardan los ajustes mientras se cambia de un tipo de Modo/Fade a otro. Cuando se apaga la alimentación, la unidad vuelve a los ajustes predeterminados en fábrica.

La sección de funciones aplica diferentes efectos y ajustes basados en la sección de tipos de Modo/Fade.

### **BOTONES DE TIPO DE MODO/FADE**

**Botón de mezclar:** Selecciona un cambio suave entre las fuentes de video seleccionadas en el bus A y en el bus B.

**Botón** *Wipe***:** Hay dos tipos de *wipes* que se alternan presionando este botón. El primero da un borde fuerte al límite del *wipe*, y el segundo se da un borde más suave al límite del *wipe*.

Use diferentes ajustes en la sección de las funciones para establecer el tipo de Wipe.

**Botón de PIP (Imagen en imagen):** Mientras está en este modo, la imagen del bus A se visualiza sobre el bus B en una ventana más pequeña. Use diferentes ajustes en la sección de las funciones para establecer el estilo de PIP.

La posición de la imagen pequeña en la pantalla puede ser controlada por la palanca de mandos.

**Teclas:** Se usan para activar las funciones de la tecla de Luma y de la tecla de Azul durante el mezclado de video como se describe en la sección de "Botones de funciones" más abajo.

# **PALANCA DE MANDOS**

La palanca de mandos se usa para controlar la posición en pantalla del PIP y de los Wipes centrales. Puede crear efectos interesantes seleccionando la misma fuente para ambos buses, seleccionando el Wipe central, mezclando en el medio, y seleccionando un efecto en un bus. La palanca de mandos le permitirá mover el efecto a través de la pantalla.

# **BOTONES DE FUNCIONES**

Para aprender rápidamente, circule por todos los tipos de Modo/Fade de la sección anterior y familiarícese con todas las funciones disponibles incluidas abajo para cada modo. Después de que haya aprendido todas las funciones disponibles para un tipo de Modo/Fade, siga con el siguiente.

**Funciones de mezclar:** No hay selecciones de Función mientras está activado el modo de Mezclar (Mix).

**Funciones de Wipe:** Hay seis diferentes tipos de estilos para el Wipe. Cada uno cuenta con cuatro subfunciones que puede usar presionando el botón varias veces.

Mientras se usa la función del Wipe central (esquina inferior izquierda de los siete controles de funciones), la palanca de mandos puede ser usada para posicionar el objeto en la pantalla.

La característica de Multipantalla (ver abajo) puede ser usada con la función de Wipe.

**Funciones de PIP:** Hay seis diferentes tipos de estilos para el PIP. Los tres de arriba tienen un borde con el color seleccionado por el botón de Seleccionar Fondos (Background). Los tres de abajo no tienen bordes. La pantalla de PIP puede ser posicionada por la palanca de mandos.

La característica de Multipantalla (ver abajo) puede ser usada con la función de PIP.

**Funciones de teclas:** En el modo de tecla (Key), hay cuatro botones de funciones activas. Se establece el modo usando la tecla de Luma y la tecla de Azul. Los botones de la Fuente A y de la Fuente B seleccionan la fuente deseada para el efecto.

- **Botón de Fuente A** (Source A): Establece la fuente primaria para el bus A.
- **Botón de Fuente B** (Source B): Establece la fuente primaria para el bus B.
- **Tecla de Azul** (Blue Key): Esta tecla se usa para reemplazar las áreas azules (Pantone 293) de la pantalla con una imagen secundaria, a un nivel que es controlado por el Video Crossfader. Se usa típicamente en los programas de noticias para superponer los mapas de tiempo detrás del noticiario. Presione el botón de la tecla Azul varias veces para alternar entre los dos tipos.
- **Tecla de Luma** (Luma Key): Este modo es similar a la tecla de Azul excepto que comenzará primero a reemplazar el negro y luego progresará a reemplazar los tonos más claros basado en la posición del Video Crossfader. Presione el botón de la tecla de Luma varias veces para alternar entre los dos tipos.

**Funciones de Multipantalla** (Multi-Screen): La función de Multipantalla puede usarse solamente en el modo de Wipe o PIP. La Multipantalla dividirá la pantalla de efectos en 1, 4 ó 16 pantallas iguales y separadas. También hay una función de Mezclar para un efecto adicional.

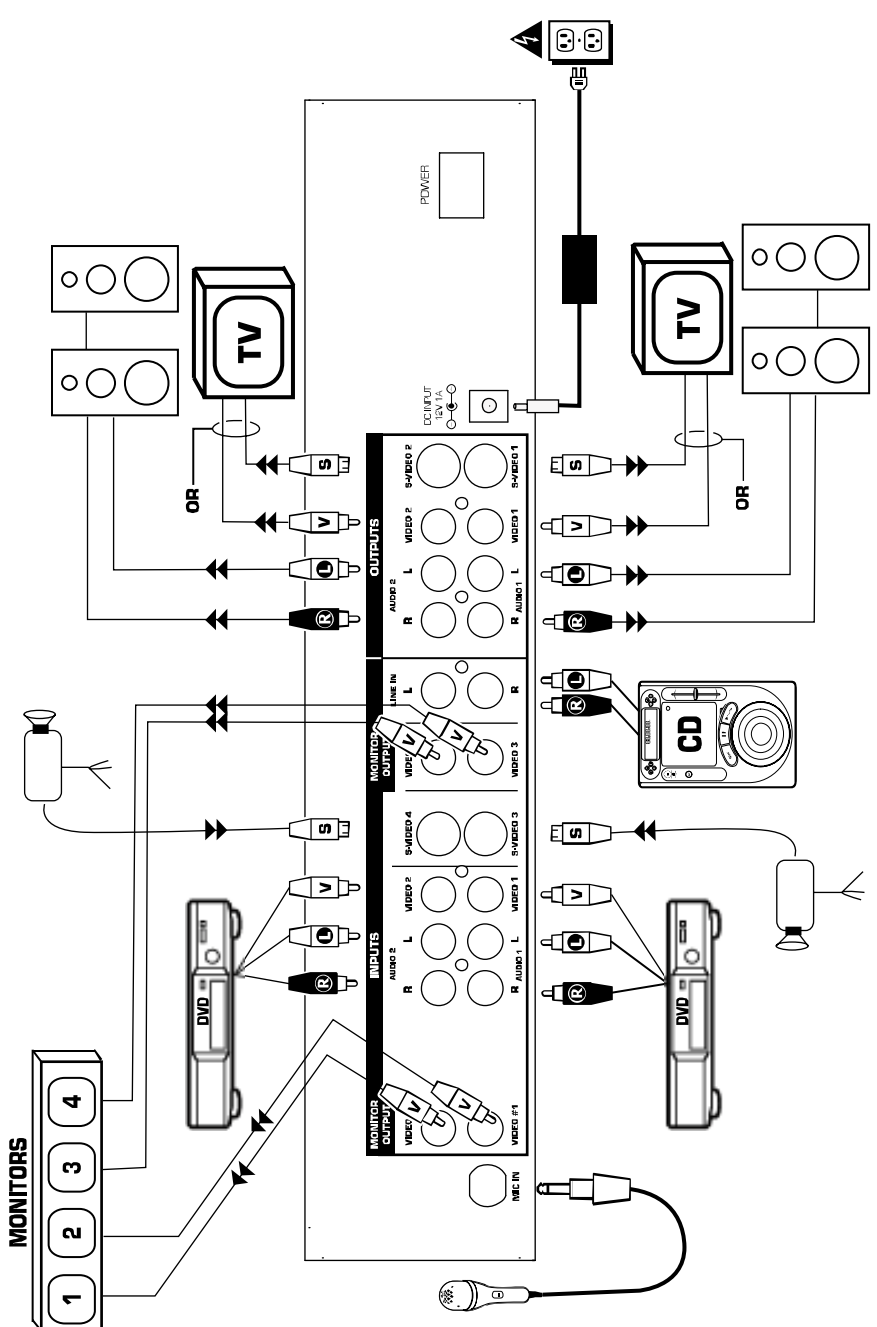

14

Download from Www.Somanuals.com. All Manuals Search And Download.

#### **Kurzbedienungsanleitung**

- 1. Stellen Sie sicher, dass sich alle auf der Vorderseite dieser Anleitung aufgeführten Einzelteile in der Packung befinden.
- 2. **LESEN SIE DIE SICHERHEITSHINWEISE VOR INBETRIEBNAHME DES PRODUKTS**.
- 3. Lesen Sie das Aufbaudiagramm.
- 4. Stellen Sie den Mischer an einer geeigneten Betriebsposition auf.<br>5. Stellen Sie sicher, dass alle Geräte abgeschalten und dass
- **5. Stellen Sie sicher, dass alle Geräte abgeschalten und dass alle Fader auf Null gestellt sind.**
- 6. Schließen Sie alle Signalquellen so an, wie es im Diagramm gezeigt wird.
- 7. Schließen Sie die Ausgänge an den/die Verstärker, Monitore und/oder Projektoren an.
- 8. Schließen Sie Ihren Mischer und andere Geräte an die Stromversorgung an.<br>9. Schalten Sie alles in der folgenden Reihenfolge ein
- Schalten Sie alles in der folgenden Reihenfolge ein
	- Audioeingangsquellen (z. B CD-Player) und Videoeingangsquellen (z. B. DVD-Player, Kameras, usw.)
		- Ihren Mischer
- Als letztes alle Verstärker, Fernsehgeräte, Monitore, Projektoren, usw.
- 10. Stellen Sie sicher, dass beim Abschalten die umgekehrte Reihenfolge eingehalten wird:
	- alle Verstärker, Fernsehgeräte, Monitore, Projektoren, usw.
		- Ihren Mischer.
		- Als letztes alle Audio/Videoquellen
- 11. Gehen Sie für die Produktregistrierung zu www.numark.com.

#### **Übersicht über die Rückseite**

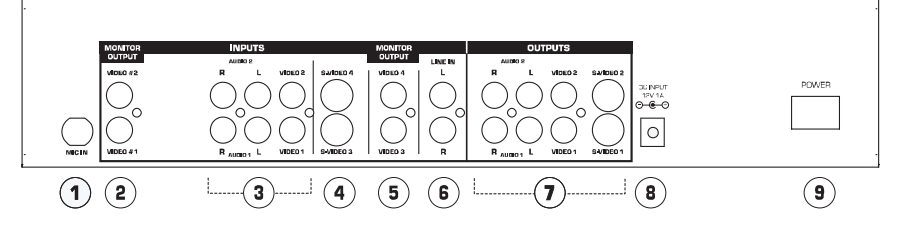

- 1. **Mikrophoneingang**: 6,3mm Klinken-Mikrophonbuchse.
- 2. **Video 1 und Video 2 Monitorausgänge**: Dies sind Ausgänge, die mit Misch- und Effektfunktionen versehen sind und Ihre Videoquellen überwachen. Falls gewünscht, schließen Sie diese an die Videomonitore an.
- 3. **Eingänge der Quelle 1 und 2**: Video- und Stereoaudioeingangskombinationen. Anschluss an Ihre Videoquellen (DVD, VCR, usw.)
- 4. **Video 3 und 4 Eingänge**: Diese sind für Videoquellen mit S-Video Ausgängen. Anmerkung: Um diese Kanäle im Bus auszuwählen, drücken Sie die Hintergrundtaste und die entsprechende Videotaste gleichzeitig.
- 5. **Monitorausgänge von Video 3 und 4**: Dies sind Ausgänge, die mit Misch- und Effektfunktionen versehen sind und Ihre Videoquellen überwachen. Falls gewünscht, schließen Sie diese an die Videomonitore an.
- 6. **Line In**: Dieses ist ein Hilfsstereolinieneingang, der durch den Line Fader gesteuert wird.
- 7. **Hauptausgänge**: Es gibt zwei Hauptausgänge. Jeder besitzt Stereo Audio, Farbmischanzeige und S-Video. Der Audiolevel für diesen Ausgang wird durch den Hauptfader gesteuert.
- 8. **Strombuchse**: Benutzen Sie immer den beigelegten Adapter mit Ihrem Produkt.<br>9. Power: Wird dazu verwendet, das Gerät an- und abzuschalten.
- 9. **Power**: Wird dazu verwendet, das Gerät an- und abzuschalten.

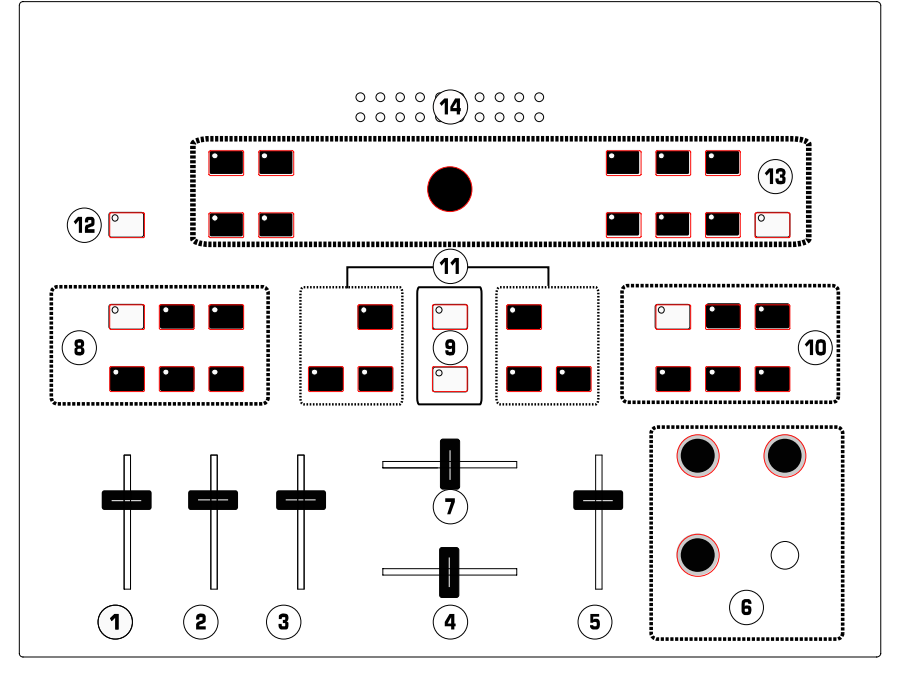

- 1. **MIC Fader**: Passt den Audiolevel des Mikrophoneinganges an.
- 2. **Line Fader**: Passt den Audiolevel des Gerätes an, die an die Line In Buchsen angeschlossen werden.
- 3. **Audio 1/2 Fader**: Steuert den gesamten Level für die Audioeingänge der Quelle 1 und 2.
- 4. **Audio Crossfader**: Überblendet das Audio zwischen den Audio1- und Audio 2-Eingängen. 5. **Haupt-Fader**: Steuert den Hauptaudioausgang des Mischers.
- 6. **Abschnitt Cueing**: Steuert den Kopfhörerausgang (sehen Sie den Abschnitt Cueing unten). Dort befindet sich auch eine 1/4 Stereokopfhörerbuchse.
- 7. **Video Crossfader**. Überblendet zwischen den A und B Videobussen oder steuert den Videoeffekt, abhängig vom Modus. Wenn Autofade AN ist, passt dieser Schieber die Geschwindigkeit der Überblendung an.
- 8. **Bus A FX:** Kontrolliert Videoeffekte von Bus A.
- 9. **Auto Fade Kontrolle**: Führt Wipe und Fade automatisch mit der Geschwindigkeit aus, die durch den Video Crossfader ausgewählt wurde. Die obere Taste schaltet das Auto Fade an und aus. Die untere Taste startet die Überblendung.
- 10. **Bus B FX**: Kontrolliert Videoeffekte von Bus B.
- 11. **Crossfader Bus Selektion:** Weist den Video Bussen Eingänge zu. Die Bus A Steuerungen befinden sich links, Bus B rechts. Jede Videoquelle kann auf Bus A oder Bus B verlegt werden. Beide Busse können auch der gleichen Videoquelle für überlagerte Effekte zugewiesen werden. Um Video-3 oder Video-4 auszuwählen, betätigen Sie die Backgroundtaste und die gewünschte Videotaste gleichzeitig. Eine Hintergrundfarbe kann auf jeden Bus verlegt werden, indem man die Hintergrundtaste verwendet.
- 12. **Hintergrund-Auswahl**: Wählt die Hintergrundfarbe für die Effekte aus.
- 13. **Video Fade Modi und Optionen**: Steuert Fades, Wipes und Bild-in-Bild.
- 14. **Hauptaudio-Ausgangsmesser**: Zeigt den Hauptausgangslevel an, der durch den Hauptfader gesteuert wird.

#### **Abschnitt Cueing**

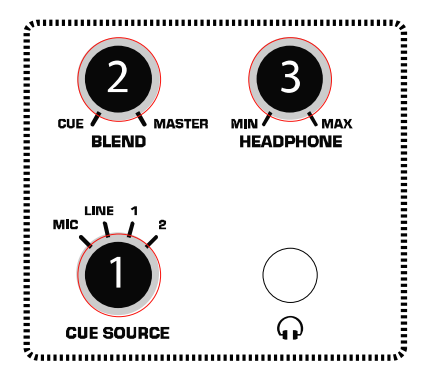

- 1. **Cue-Quellknopf:** Wählt die Audioquelle aus, die in den Kopfhörer gehört wird.
- 2. **Misch-Drehknopf**: Mischt den Kopfhörerausgang zwischen den gewählten Cue-Quellknöpfen und dem Hauptausgang.
- 3. **Kopfhörerknöpfe**: Stellt die Lautstärke der Kopfhörer ein.

#### **Videoeffekt-Steuerung**

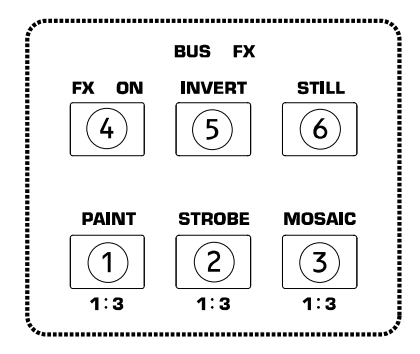

Jeder Bus hat seine eigene Effektsteuerung. Diese sind auf der Übersicht der oberen Seite mit 8 und 10 beschriftet. Beachten Sie, dass die Videoeffekte nicht auf den Monitorausgängen, aber auf dem Hauptausgang erscheinen.

# **Überblick über die Tasten:**

- 1. **Farbtasten:** Vermischt Farbtöne und formt eine abstrakte Abbildung (manchmal auch "Plakateffekt" genannt). Diese gibt es in drei Intensitätsstufen.
- 2. **Strobe-Taste**: Verursacht einen "Stop Action" Effekt. Es sind drei Geschwindigkeitsstufen vorhanden.
- 3. **Mosaiktaste**: Bricht das Bild in Farbtonmuster, um eine abstrakte Abbildung zu formen. Es sind drei Größen vorhandenen
- 4. **FX ON Taste**: Schaltet alle Effekte ein und aus.
- 5. **Invert-Taste**: Schafft ein Negativ des Bildes.
- 6. **Still-Taste**: Friert das Bild auf dem vorgewählten Bus ein.

#### **Benutzung der Effekte:**

- 1. Wählen Sie einen oder mehre Effekte zur Aktivierung aus.
- 2. Die Tasten 1, 2 und 3 verfügen über drei separate Effektestufen (OFF, Level 1, Level 2 und Level 3).
- Betätigen Sie die Taste, um die Effekte auszuprobieren.
- 3. Bestätigen Sie die FX ON Taste, um die Effekte für einen spezifischen Bus ein- und auszuschalten.
- 4. Bei jedem eingeschalteten Effekt leuchtet eine LED auf.

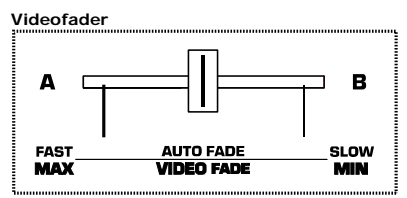

*Dieser Schieber steuert den Hauptvideoausgang, je nach ausgewähltem Modus. Der Video Fader schaltet das Video von Bus A zu Bus B im Wipe- und Misch-Modus. Der Überblendungs- oder Wipe-Typ wird durch den Video-Fade-Modus und* 

*Optionssteuerungen bestimmt. "PIP"(Picture-*

*in-Picture) und Schlüsselintensität werden durch die Position dieses Schiebers angepasst. Die Auto-Fade Geschwindigkeit wird hier, wie im "Auto Fade" beschrieben, eingestellt.* 

### **Auto Fade**

Die Auto-Fade AN-Taste (Als Taste #9 in der Übersicht über die obere Seite genannt) regelt Auto-Fade AN und AUS. Wenn das Auto-Fade eingeschalten ist, steuert der Crossfader die Geschwindigkeit. Wenn die Starttaste gedrückt wird, startet der Fade in der gesetzten Geschwindigkeit.

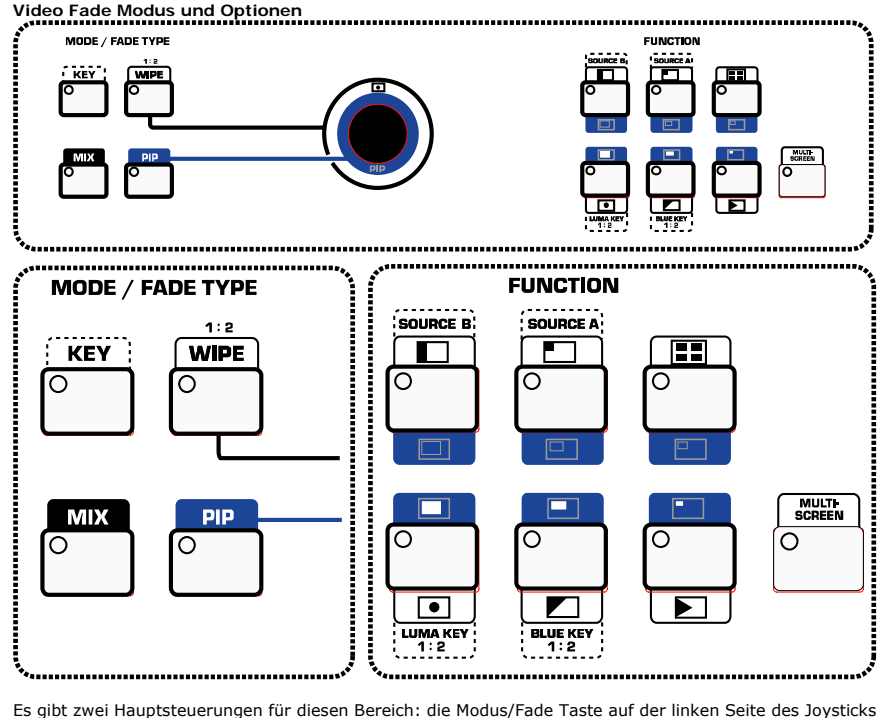

und die Funktionstasten auf der rechten Seite. Zum schnellen Erlernen beginnen Sie mit einem Modus/Fade-Typ und lernen Sie alle unterschiedlichen Funktionen kennen, die damit verwendet werden können. Gehen Sie dann zum nächsten Modus/Fade-Typ.

Einstellungen werden gespeichert, indem man von einem Modus/Fade in einen anderen wechselt. Wenn die Energiequelle abgeschalten wird, geht das Gerät in die ursprüngliche Fabrikeinstellung zurück.

Der Abschnitt Funktionen wendet unterschiedliche Effekte und Einstellungen an, die auf dem Modus/Fade-Typ basieren.

#### **Tasten für den Modus/Fade Typ**

**Mischtaste**: Dieses wählt ein problemloses Überblenden zwischen den ausgewählten Videoquellen aus, die sich in Bus A und Bus B befinden.

**Wipe-Taste**: Zwei Arten des Wipes werden durch das Bestätigen dieser Taste aktiviert. Die erste verursacht einen harten Rand der Wipelinie, und die zweite ruft einen weichen Rand an der Wipelinie hervor.

Benutzen Sie unterschiedliche Einstellungen, um den Wipe-Typ zu bestimmen.

**PIP (Pictue-in-Picture) Taste**: Während Sie in diesem Modus sind, wird das Bild von Bus A über Bus B in einem kleineren Fenster angezeigt. Benutzen Sie unterschiedliche Einstellungen im Abschnitt Funktionen, um das PIP anzupassen.

Die Position der kleineren Abbildung auf dem Bildschirm kann durch den Joystick gesteuert werden.

**Key Taste:** Diese Taste wird dazu benutzt, um die Luma-Key und Blue-Key Funktionen während des Mischens des Videos zu aktivieren und wird bei den "Funktionstasten" unten ausführlicher beschrieben.

#### **Joystick**

Der Joystick wird benutzt, um die Bildschirmposition des PIPs und der Center Wipes zu steuern. Sie können interessante Effekte hervorrufen, indem Sie die gleiche Quelle für beide Busse auswählen, Center Wipe selektieren sowie mischen und an einem Bus auswählen und Effekte gestalten. Der Joystick erlaubt Ihnen, den Effekt auf dem Bildschirm zu verschieben.

#### **Funktionstasten**:

Für ein schnelles Erlernen gehen Sie durch jeden Modus/Fade-Typ des vorhergehenden Abschnitts und werden Sie mit allen vorhandenen Funktionen vertraut, die nachstehend für jeden Modus aufgeführt werden. Sobald Sie alle vorhandenen Funktionen für eine Modus/Fade-Typ kennen gelernt haben, gehen Sie weiter zum nächsten.

**Mischfunktionen**: Im Misch-Modus gibt es keine Funktionsauswahl.

Wipe-Funktionen: Es gibt sechs unterschiedliche Wipe-Typen. Jeder hat vier Unterfunktionen, durch die man durchlaufen kann, indem man die Tasten mehrfach betätigt.

Während man die Center Wipe Funktion (untere linke Ecke bei den sieben Funktionssteuerungen) benutzt, kann der Joystick verwendet werden, um die Gegenstände auf dem Bildschirm zu positionieren.

Die Multibildschirm-Funktion (siehe unten) kann mit der Wipe-Funktion benutzt werden.

**PIP-Funktionen**: Es gibt sechs verschiedene Arten des PIPs. Die oberen drei bilden einen Rand mit der vorgewählter Farbe, die durch die Hintergrundtaste ausgewählt wurde. Die unteren drei bilden keinen Rand. Der PIP-Bildschirm kann durch den Joystick in Position gebracht werden.

Die Multi-Bildschirmfunktion (siehe unten) kann mit der PIP-Funktion benutzt werden.

**Schlüsselfunktionen:** Im Schlüsselmodus sind vier aktive Funktionstasten verfügbar. Der Luma-Key und die Blue Key-Taste bestimmen den Modus. Die Tasten für Quelle A und Quelle B wählen die gewünschte Quelle für den Effekt aus.

- **A Taste**: Stellt die Hauptquelle für Bus A ein.
- **B Taste**: Stellt die Hauptquelle für Bus B ein.
- **Blue Key-Taste**: Diese ersetzt blaue (Pantone 293) Bereiche des Bildschirmes mit einem Sekundärbild, auf einem Niveau, das durch das Crossfader gesteuert wird. Es wird gewöhnlich in<br>den Nachrichtensendungen für das den Nachrichtensendungen für Überlagern eines Wetterdiagramms hinter dem Wettermann verwendet. Betätigen Sie die Blue Key-Taste mehrfach, um zwischen den zwei Typen umzuschalten.
- **Luma Schlüsseltaste**: Dieser Modus ist dem Blue Key ähnlich, außer dass er zuerst Schwarz ersetzt und dann zu hellere Farbtönen übergeht, die auf der Position des Video Crossfaders basieren. Betätigen Sie die Luma Schlüsseltaste mehrfach, um zwischen den zwei Typen umzuschalten.

**Multi-Bildschirm Funktion**: Die Multi-Bildschirm Funktion kann nur im Wipe- oder im PIP-Modus verwendet werden. Multi-Screen teilt den Effekt in 1, 4, oder 16 gleiche oder separate Bildschirme ein. Es gibt auch eine Mischfunktion für einen zusätzlichen Effekt.

**Schéma de connexion** *(FRANÇAIS)*

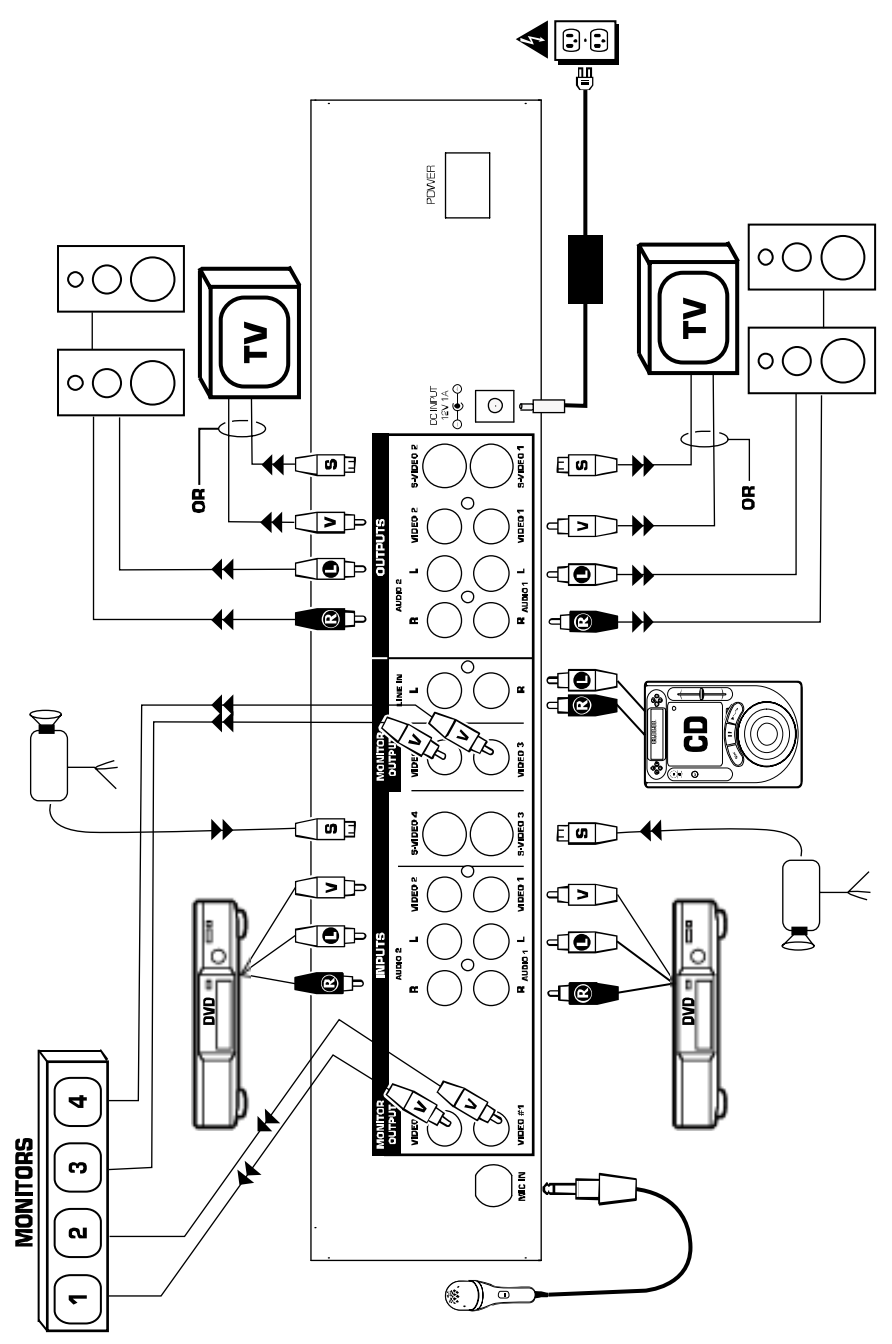

Download from Www.Somanuals.com. All Manuals Search And Download.

## **Guide d'installation rapide**

- 1. Assurez-vous que tous les articles énumérés sur la page couverture de ce guide sont inclus dans la boîte.
- 2. **VEUILLEZ LIRE LE LIVRET DES CONSIGNES DE SÉCURITÉ AVANT D'UTILISER LE PRODUIT.**
- 3. Examinez bien le schéma d'installation.
- 4. Placez la console de mixage en position de fonctionnement.
- 5. **Assurez-vous que tous les appareils sont hors tension et que tous les atténuateurs sont réglés à « zéro ».**
- 6. Connectez toutes les sources tel qu'indiqué sur le schéma.
- 7. Reliez les sorties aux amplificateurs de puissance, aux moniteurs et/ou aux projecteurs.
- 8. Branchez la console de mixage et autres appareils à une prise d'alimentation CA.<br>9 Mettre tous les annareils sous tension dans l'ordre suivant :
- 9. Mettre tous les appareils sous tension dans l'ordre suivant :
	- sources d'entrée audio (ex. lecteurs de disques compacts) et sources d'entrée vidéo (ex. Lecteurs DVD, caméras, etc.);
		- Console de mixage;
	- et en dernier, les amplificateurs, télévisions, moniteurs, projecteur, etc.
- 10. Pour mettre hors tension, toujours inverser l'opération de la façon suivante :
	- Amplificateurs, télévisions, moniteurs, projecteur, etc.;
		- Console de mixage:
	- Et en dernier, les sources d'entrée audio.
- 11. Allez à [www.numark.com](http://www.numark.com/) pour enregistrer le produit.

#### **Caractéristiques du panneau arrière**

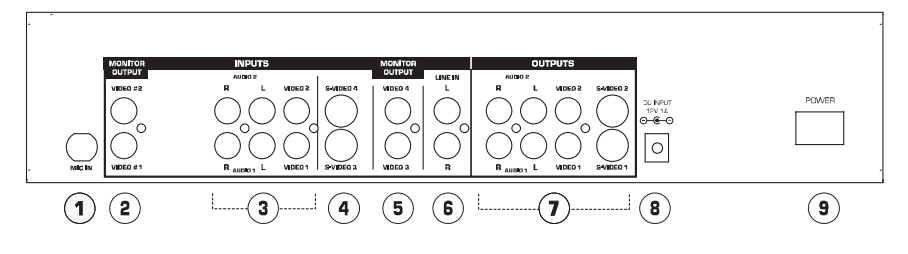

- 1. **Entrée microphone :** prise microphone de ¼ po.<br>2. **Sorties vidéo de pré-écoute 1 et 2** : Ces prises
- 2. **Sorties vidéo de pré-écoute 1 et 2 :** Ces prises servent à la pré-écoute de la source audio et vidéo avant les effets et le mixage. Il est possible de les brancher à des moniteurs vidéo.
- 3. **Entrées Source 1 et 2 :** Entrées stéréo composites vidéo et audio. Branchez à vos sources vidéo (DVD, magnétoscope, etc.).
- 4. **Entrées vidéo 3 et 4 :** Permet de brancher des sources vidéo avec sorties S Vidéo. Note : Pour sélectionner ces canaux dans le bus, vous devez appuyer simultanément sur les boutons en arrière-plan et les boutons vidéo correspondants.
- 5. **Sorties vidéo de pré-écoute 3 et 4 :** Ces prises servent à la pré-écoute de la source audio et vidéo avant les effets et le mixage. Il est possible de les brancher à des moniteurs vidéo.
- 6. **Entrée ligne :** Entrée ligne stéréo auxiliaire commandée par l'atténuateur ligne (Line Fader). Sorties principales : Il y a deux ensembles de sorties principales. Chacune est dotée
- d'audio stéréo, de vidéo composite et de S Vidéo. Le niveau du signal de cette sortie stéréo est commandé par l'atténuateur principal.
- 8. **Entrée d' alimentation :** Utilisez uniquement l'adaptateur CA fourni avec le produit.<br>9. **Alimentation électrique (POWER)** : Met l'annareil sous et hors tension
- Alimentation électrique (POWER) : Met l'appareil sous et hors tension.

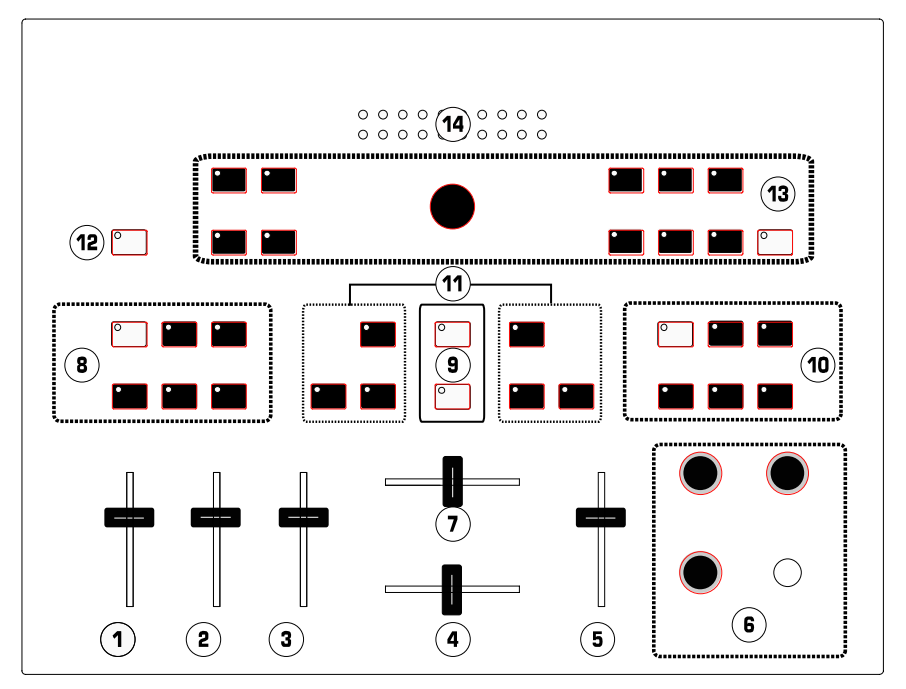

- 1. **Atténuateur micro :** Permet d'ajuster le niveau du signal audio de l'entrée microphone. 2. **Atténuateur ligne :** Permet d'ajuster le niveau du signal audio d'appareils branchés aux entrées ligne.
- 3. **Atténuateur des sources audio 1 et 2 :** Commande le niveau général des sources d'entrée audio 1 et 2.
- 4. **Atténuateur audio (crossfader) :** Effectue un fondu entre les sources d'entrées audio 1 et 2.
- 5. **Atténuateur principal :** Permet de modifier le niveau de la sortie principale de la console de mixage.
- 6. **Section de pré-écoute (Cueing) :** Permet de modifier le niveau de la sortie du casque d'écoute (voir la section Pré-écoute ci-dessous). Il y a également une prise casque d'écoute stéréo de ¼ ici.
- 7. **Atténuateur vidéo :** Effectue le fondu entre les bus vidéo A et B, ou commande l'effet vidéo, selon le mode. Lorsque le fondu automatique (Auto Fade) est activé, cette coulisse permet d'ajuster la vitesse du fondu.
- 8. **Bus A FX :** Permet de modifier les effets vidéo du bus A.
- 9. **Commande du fondu automatique (Auto Fade) :** Effectue automatiquement des balayage et fondus à la vitesse sélectionnée par l'atténuateur vidéo. Le bouton supérieur permet d'activer et de désactiver le fondu automatique (Auto Fade). Le bouton inférieur permet de démarrer le fondu.
- 10. **Bus B FX :** Permet de modifier les effets vidéo du bus B.
- 11. **Sélecteur d'atténuateur bus :** Assigne les entrées acheminées au bus vidéo. Les commandes du bus A sont situées sur la gauche et celles du bus B, sont situées à la droite. Toutes sources vidéo peut être acheminées au bus A ou B. Les deux bus peuvent également être assignés à la même source vidéo pour un effet superposé. Pour sélectionner Vidéo-3 ou Vidéo-4, vous devez appuyer simultanément sur le bouton Arrière-plan (Background) et le bouton vidéo désiré. Une couleur d'arrière-plan peut être acheminée à n'importe quel bus en utilisant le bouton Arrière-plan (Background).
- 12. **Sélecteur d'arrière-plan (background) :** Permet de sélectionner la couleur d'arrière-plan pour les effets.
- 13. **Modes et options pour fondu vidéo :** Permettent de contrôler les fondus, balayages et la fonction image-sur-image.
- 14. **Voyant de sortie audio principale :** Indique le niveau de la sortie audio principale tel que contrôlé par l'atténuateur principal.

#### **Section pré-écoute**

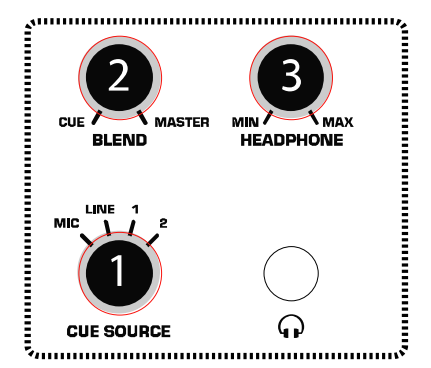

- 1. **Sélecteur de source de pré-écoute :** Sélectionne la source audio qui sera acheminée au casque d'écoute.
- 2. **Bouton de mixage :** Mélange la sortie audio du casque d'écoute entre la source de pré-écoute sélectionnée et la sortie principale.
- 3. **Bouton du casque d'écoute :** Permet de régler le volume du casque d'écoute.

**Commandes des effets vidéo**

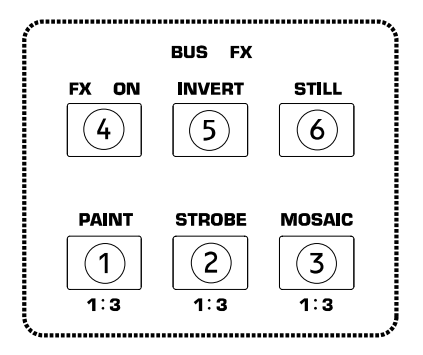

Chaque bus à sa propre section de commande des effets. Elles sont inscrites au numéro 8 et 10 des caractéristiques du panneau supérieur. Notez que les effets vidéo n'apparaissent pas sur les sorties moniteur, mais apparaissent sur la sortie principale.

## **Survol des boutons :**

- 1. **Bouton peinture (Paint) :** Fusionne des nuances de couleurs et forme une image abstraite (parfois appelée la postérisation). Il y a trois niveaux d'intensité possible.
- 2. **Bouton stroboscopique (Strobe) :** Crée un effet un arrêt momentané. Il y a trois vitesses possibles.
- 3. **Bouton mosaïque (Mosaic) :** Brise l'image en une série de nuances de couleurs pour former une image abstraite. Il y a trois grandeurs de mosaïque parmi lesquelles vous pouvez choisir.
- 4. **Bouton effets activés (FX On) :** Permet d'activer et de désactiver tous les effets.
- 5. **Bouton d'inversion (Invert) :** Crée un négatif de l'image.
- 6. **Bouton d'arrêt sur image (Still) :** Fait un arrêt sur image sur le bus sélectionné.

#### **Pour utiliser la section des effets :**

- 1. Sélectionnez un ou des effets à activer.<br>2. Les boutons 1. 2 et 3 sont dotés de troi
- Les boutons 1, 2 et 3 sont dotés de trois niveaux d'effet séparés (Inactif, niveau 1, niveau 2 et niveau 3). Appuyez sur le bouton pour défiler à travers les effets.
- 3. Appuyez sur le bouton effets activés (FX On) pour activer ou désactiver les effets pour un bus spécifique.
- 4. Pour tout effet activé, un témoin DEL est allumé.

Download from Www.Somanuals.com. All Manuals Search And Download.

#### **Atténuateur vidéo**

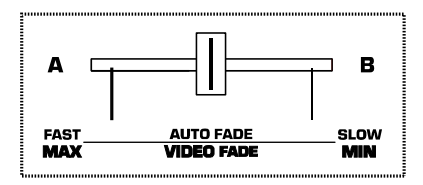

Cette coulisse contrôle la sortie vidéo principale en fonction du mode sélectionné. L'atténuateur vidéo alterne le signal vidéo du bus A au bus B en mode effet de volet (Wipe) ou fondu. Le type de fondu ou d'effet de volet est déterminé par les commandes Modes et options pour fondu vidéo. L'image-sur-image

#### **Modes et options pour fondu vidéo**

ou « PIP » (Picture-In-Picture) et l'intensité de la fonction Key sont également ajustées en fonction de la position de la coulisse. Finalement, la vitesse du fondu automatique est réglée ici tel qu'indiqué dans la section « Fondu automatique ».

#### **Fondu automatique**

Le bouton fondu automatique (le nº 9 dans la section *Caractéristiques du panneau supérieur*) active et désactive le fondu automatique. Lorsque le fondu automatique est activé, l'atténuateur vidéo en contrôle la vitesse. Lorsque le bouton en marche (Start) est pressé, le fondu démarre à la vitesse sélectionnée.

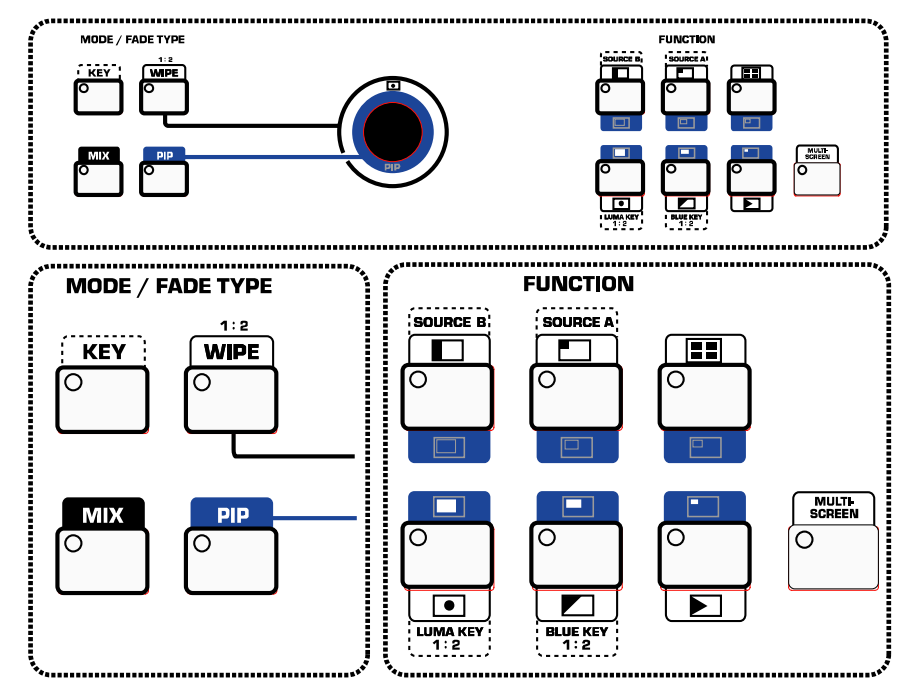

Il y a deux sections principales à cet endroit : Les boutons mode/type de fondu (Mode/Fade) situés à la gauche du levier, et les boutons de fonction situés à droite. Pour prendre rapidement connaissance de toutes les possibilités, commencez par sélectionner un mode/type de fondu (Mode/Fade) et essayez toutes les différentes fonctions qu'il est possible d'utiliser avec ce dernier. Passez ensuite à l'autre mode/Type de fondu.

Les réglages sont sauvegardés lorsque vous passez d'un Mode/Type de fondu à un autre. Lorsque l'appareil est hors tension, les réglages que vous aviez programmés sont effacés et les réglages d'usine sont restitués.

La section des fonctions applique différents effets et réglages en fonction de la section Mode/Type de fondu (Mode/Fade Type).

# **BOUTONS MODE/TYPE DE FONDU**

**Bouton de mixage :** Permet d'effectuer un fondu tout en douceur entre les sources vidéo choisies dans le bus A et le bus B.

Bouton d'effet de volet (Wipe) : Il y a deux types d'effet de volet activé par ce bouton. Le premier confère une coupure très sèche au niveau du rebord et le second une coupure beaucoup plus douce.

Utilisez différents réglages dans la section Fonction pour régler le type d'effet de volet (Wipe).

# **Bouton image-sur-image (Picture In**

**Picture) :** En ce mode, l'image du bus A est superposée à celle du bus B dans une petite fenêtre. Utilisez différents réglages dans la section Fonction pour ajuster le style d'image-sur-image que vous désirez.

La position de la petite fenêtre sur l'écran peut être modifié à l'aide du levier.

**Bouton Key :** Permet d'activer les fonctions Luma Key et Blue Key durant le mixage, tel qu'indiqué dans la section Bouton des fonctions ci-dessous.

# **LEVIER (JOYSTICK)**

Le levier permet de contrôler la position de l'image-sur-image (PIP) et des autres effets de volet sur l'écran. Vous pouvez créer des effets intéressants en sélectionnant la même source pour les deux bus, en sélectionnant l'effet du volet du centre et en le mixant uniquement à moitié, et en sélectionnant un effet sur un bus. Le levier permet de déplacer l'effet sur l'écran.

## **BOUTONS DES FONCTIONS**

Pour un apprentissage rapide, passez chacun des Mode/Type de fondu de la section précédente et familiarisez-vous avec toutes les fonctions disponibles pour chaque mode tel qu'énumérées ci-dessous. Une fois que vous aurez pris connaissance de toutes les fonctions disponibles pour un mode/type de fondu, passez au suivant.

**Fonction de mixage :** Il n'y a pas de fonction à sélectionner en mode mixage.

**Fonctions des effets de volet :** Il y a six styles différents pour l'effet de volet. Il faut défiler à travers quatre sous-fonctions en appuyant plusieurs fois sur le bouton pour chacune des fonctions.

Le levier peut être utilisé pour positionner l'objet sur l'écran lorsque la fonction d'effet de volet du centre est utilisée (la commande située dans le coin inférieur gauche des sept fonctions).

La fonction multi-écran (voir ci-dessous) peut être utilisée avec la fonction d'effet de volet (Wipe).

**Fonction image-sur-image (PIP) :** Il y a six styles différents d'image-sur-image (PIP). Pour les trois fonctions supérieures, la couleur de la bordure est réglée à l'aide du sélecteur d'arrière-plan (Background Select). Les trois fonctions inférieures sont sans bordures. L'écran de l'image-sur-image peut être positionné à l'aide du levier.

La fonction multi-écran (voir ci-dessous) peut être utilisée avec la fonction d'image-sur-image.

**Fonctions Key :** Lorsque l'appareil est en mode Key, il y a quatre boutons de fonctions actifs. Les boutons Luma Key et Blue Key servent à sélectionner le mode. Les boutons Sources A et Sources B permettent de sélectionner la source désirée pour l'effet.

- **Bouton source A :** Permet de régler la source première au bus A.
- **Bouton source B :** Permet de régler la source première au bus B.
- **Bouton Blue Key :** Ceci permet de remplacer les endroits en bleu (Pantone 293) sur l'écran avec une image secondaire, à un niveau déterminé par l'atténuateur vidéo (Video Crossfader). Il est généralement utilisé lors de bulletins de nouvelle pour la superposition d'une carte météorologique à l'arrière du chroniqueur météo. Appuyez sur le bouton Blue Key plusieurs fois pour commuter entre les deux types.
- **Bouton Luma Key :** Ce mode est similaire au Blue Key sauf qu'il remplacera d'abord la couleur noire et poursuivra ensuite à remplacer les nuances moins foncées en fonction de la position de l'atténuateur vidéo (Video Crossfader). Appuyez sur le bouton Luma Key plusieurs fois pour commuter entre les deux types.

**Fonctions multi-écran :** La fonction multi-écran peut être utilisée uniquement en mode effet de volet (Wipe) ou image-sur-image (PIP). La fonction multi-écran permet de diviser l'écran en 1, 4 ou 16 écrans séparés. Il y a également une fonction de mixage (Mix) pour créer des effets supplémentaires.

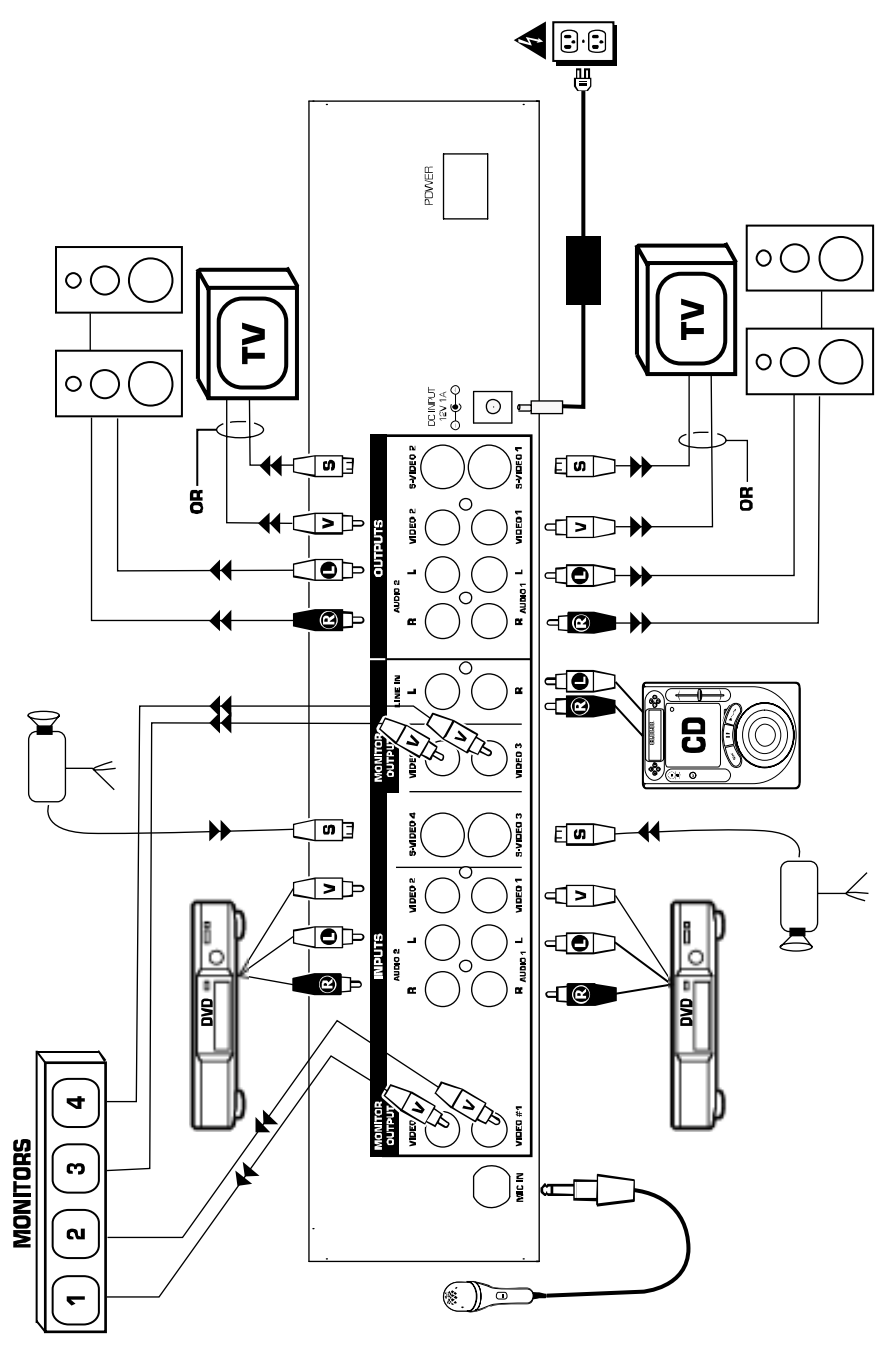

Download from Www.Somanuals.com. All Manuals Search And Download.

# **Guida d'impostazione rapida**

- 1. Verificare che tutti gli elementi elencati sul frontespizio di questo manuale siano inclusi nella confezione.
- 2. **PRIMA DI UTILIZZARE IL PRODOTTO LEGGERE IL LIBRETTO DELLE ISTRUZIONI DI SICUREZZA**
- 3. Esaminare attentamente lo schema di montaggio.
- 4. Posizionare il mixer in modo adeguato all'operazione.
- 5. **Assicurarsi che tutti i dispositivi siano spenti e che tutti i fader siano a "zero".**
- 6. Collegare tutte le sorgenti d'ingresso come indicato nello schema.
- 7. Collegare le uscite all'amplificatore(i), ai monitor e/o ad altri proiettori.
- 8. Collegare il mixer e gli altri dispositivi alla corrente C.A.<br>9. Accendere tutto nel sequente ordine:
	- Accendere tutto nel seguente ordine:
		- Sorgenti d'ingresso audio (cioè i lettori CD) e le sorgenti d'ingresso video (cioè i lettori DVD, le telecamere, ecc.)
			- il mixer
		- per ultimi, tutti gli amplificatori, televisori, monitor, proiettori, ecc.
- 10. Al momento dello spegnimento, invertire sempre questa operazione, spegnendo nel seguente ordine:
	- gli amplificatori, i televisori, i monitor, i proiettori, ecc.
	- il mixer.
	- Per ultime, le sorgenti d'ingresso audio/video.
- 11. Recarsi sul sito [www.numark.com](http://www.numark.com/) per la registrazione del prodotto.

#### **Panoramica del pannello posteriore**

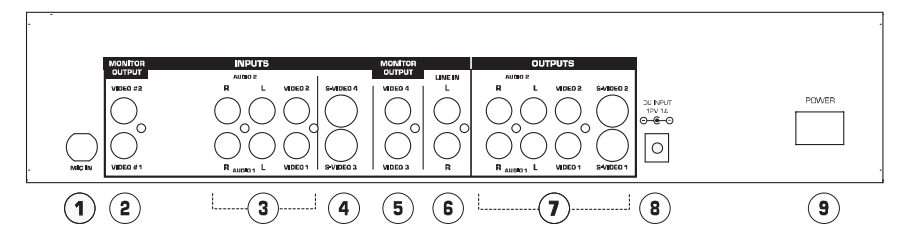

- 1. **Ingresso microfono:** jack da ¼" per microfono.<br>2 **Ilscite video 1 e 2 per monitor**: si tratta di usc
- 2. **Uscite video 1 e 2 per monitor:** si tratta di uscite pre-mix, pre-effetti per monitorare le sorgenti video. Collegare a monitor video, se desiderato.
- 3. **Ingressi sorgente 1 e 2:** ingressi compositi video e audio stereo. Collegare alle sorgenti video (DVD, VCR, ecc.)
- 4. **Ingressi video 3 e 4:** per sorgenti video dotate di uscite S-Video. Nota: per selezionare questi canali a livello del Bus, è necessario premere contemporaneamente il background ed i rispettivi tasti video.
- 5. **Uscite video 3 e 4 per monitor:** si tratta di uscite pre-mix, pre-effetti per monitorare le sorgenti video. Collegare a monitor video, se desiderato.
- 6. **Ingresso di linea:** si tratta di un ingresso di linea stereo ausiliario controllato dal fader di linea.
- 7. **Uscite master:** ci sono due gruppi di uscite master. Ciascuna di esse è dotata di audio stereo, video composito, ed S-Video. Il livello audio di questa uscita è controllato dal fader master.
- 8. **Jack di alimentazione:** servirsi sempre dell'adattatore di alimentazione incluso con il prodotto.
- 9. **Alimentazione:** per accendere e spegnere l'apparecchio.

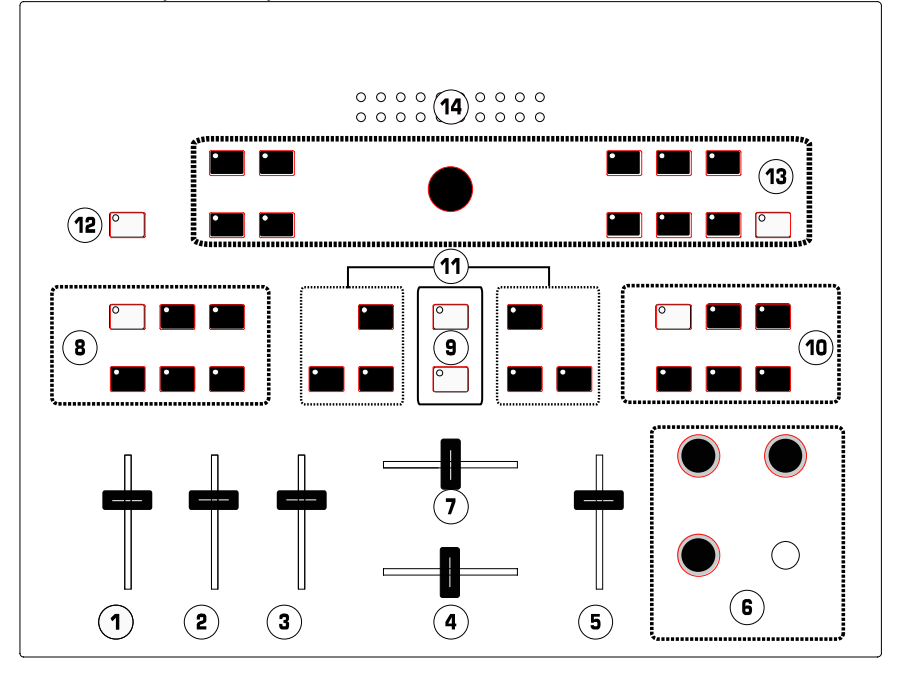

- 1. **Fader microfono:** regola il livello audio dell'ingresso microfono.
- 2. **Fader di linea:** regola il livello audio dei dispositivi collegati ai jack di ingresso di linea.
- 3. **Fader audio 1/2:** controlla il livello globale degli ingressi audio sorgente 1 e 2.
- 4. **Crossfader audio:** sfuma l'audio tra gli ingressi Audio 1 e Audio 2.
- 5. **Fader master:** controlla il livello di uscita master audio del mixer.
- 6. **Sezione Cueing:** controlla l'uscita delle cuffie (vedi il paragrafo sottostante, " Sezione Cueing"). Qui si trova inoltre un jack cuffie stereo da ¼.
- 7. **Crossfader video:** sfuma tra le porte video A e B oppure comanda gli effetti video, a seconda della modalità. Quando l'Auto Fade è attivato, questo cursore regola la velocità di sfumata. 8. **FX Bus A:** regola gli effetti video sulla porta A.
- 9. **Controllo automatico del fade:** esegue i wipe e sfuma automaticamente alla velocità selezionata dal crossfader video. Il tasto superiore accende e spegne Auto Fade. Il tasto inferiore avvia il fade.
- 10. **FX Bus B:** regola gli effetti video sulla porta B.
- 11. **Selezione di porta crossfader:** assegna gli ingressi alle porte video. I comandi della porta A si trovano a sinistra, quelli della porta B a destra. È possibile inviare qualsiasi sorgente video alla porta A oppure alla porta B. Entrambe le porte possono inoltre essere assegnate alla stessa sorgente video per ottenere effetti stratificati. Per selezionare Video-3 o Video-4, premere contemporaneamente il tasto background ed il tasto video desiderato. È possibile inviare qualsiasi colore di sfondo a qualsiasi porta servendosi del tasto Background.
- 12. **Scelta background:** seleziona il colore di sfondo degli effetti.
- 13. **Modalità e opzioni di fading video:** regola i fade, i wipe e il Picture-In-Picture.
- 14. **Misuratore di uscita master audio:** mostra il livello di uscita master audio comandato dal fader master.

#### **Sezione Cueing**

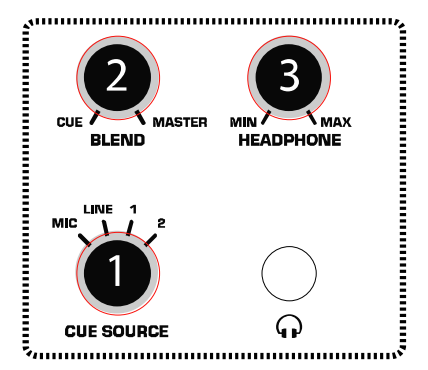

- 1. **Manopola sorgente di cueing:** seleziona la sorgente audio che verrà ascoltata in cuffia.
- 2. **Manopola Blend:** mischia l'uscita in cuffia tra la sorgente di cueing selezionata e l'uscita master.
- 3. **Manopola cuffie:** imposta il livello del volume delle cuffie.

## **Comandi effetti video**

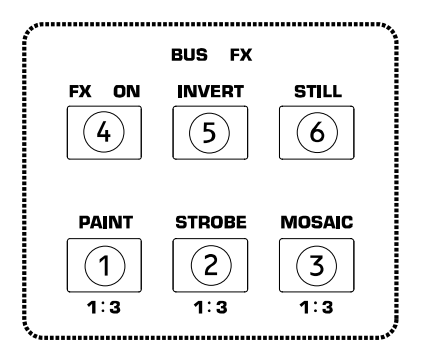

Ciascuna porta presenta la propria sezione di comando degli effetti. Questi sono indicati con 8 e 10 in "Panoramica del pannello superiore". Notare che gli effetti video non compaiono a livello delle uscite monitor, bensì a livello dell'uscita master.

#### **Panoramica dei tasti:**

- 1. **Tasto paint**: fonde tonalità di colori e forma un'immagine astratta (a volte chiamata "posterizzazione"). Sono disponibili tre livelli d'intensità.
- 2. **Tasto Strobe**: crea un effetto di "fermo immagine" Ci sono tre velocità disponibili.
- 3. **Tasto Mosaic**: spezza l'immagine in schemi di colori ombreggiati per formare un immagine astratta. Sono disponibili tre misure di tessere di mosaico.
- 4. **Tasto FX On:** accende e spegne tutti gli effetti.
- 5. **Tasto Invert:** crea il negativo di un'immagine.
- 6. **Tasto Still:** blocca l'immagine sulla porta selezionata.

#### **Per servirsi della sezione effetti:**

- 1. Per accendere, selezionare uno o più effetti.
- 2. I tasti 1, 2 e 3 presentano tre livelli distinti dell'effetto (Off, Livello 1, Livello 2, e Livello 3). Premere il tasto per passare da un effetto all'altro.
- 3. Premere il tasto FX On per accendere/spegnere gli effetti su una porta specifica.
- 4. Gli effetti attivati saranno indicati da un LED acceso.

#### **Fader Video**

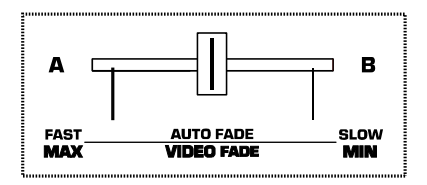

Questo cursore controlla l'uscita video master a seconda della modalità selezionata. Il Fader Video fa passare il video dalla porta A alla porta B nelle modalità Wipe e Mix. Il tipo di sfumata o di wipe è determinata dai comandi

#### **Modalità Video Fade ed Opzioni**

Modalità Video Fade ed Opzioni. Il "PIP" (Picture-In-Picture) e l'intensità del Key sono inoltre regolati dalla posizione di questo cursore. Infine, la velocità dell'Auto Fade è impostata qui come descritto nel paragrafo "Auto Fade".

#### **Auto Fade**

Il tasto Auto Fade On (illustrato come tasto #9 in "Panoramica del pannello superiore") attiva e disattiva la funzione Auto Fade. Quando l'Auto Fade è acceso, il Crossfader Video comanda la velocità. Premendo il tasto Start, il fade verrà avviato alla velocità impostata.

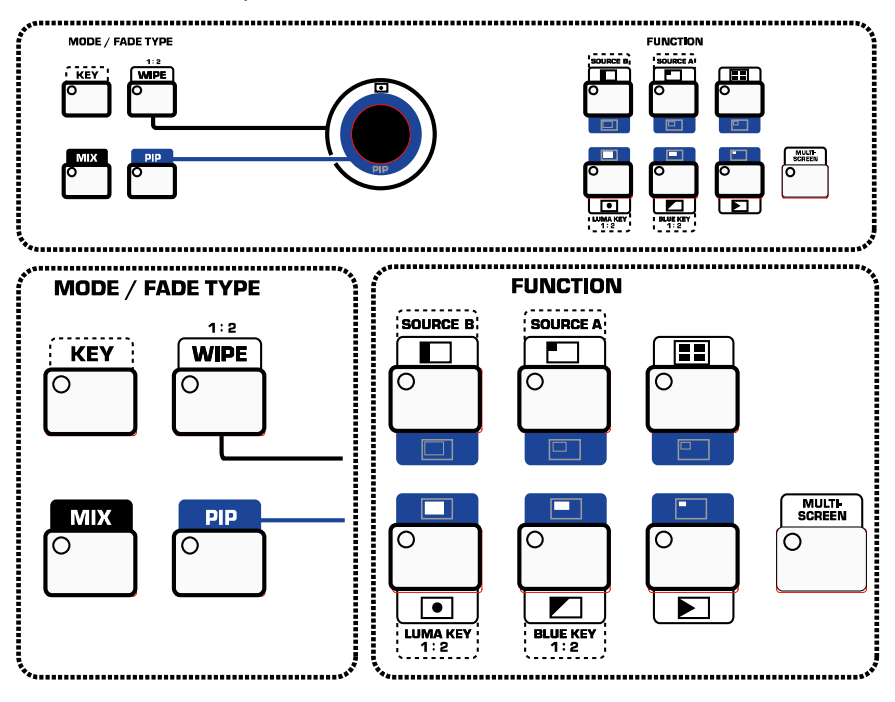

In quest'area ci sono due principali gruppi di comandi: i tasti Mode/Fade Type alla sinistra del Joystick, ed i tasti Funzione sulla destra. Per imparare in fretta, iniziare con un Mode/FadeType ed imparare tutte le diverse possibilità di Funzione che possono essere impiegate con il tipo scelto. Quindi, passare al successivo tipo di Mode/Fade Type.

Passando da un Mode/Fade Type ad un altro, le impostazioni vengono salvate. Spegnendo l'alimentazione, l'apparecchio torna alle impostazioni predefinite di fabbrica.

La sezione Funzione applica diversi effetti ed impostazioni basati sulla sezione Mode/Fade Type.

### **TASTI MODE/FADE TYPE**

**Tasto Mix:** seleziona una sfumatura pulita tra le sorgenti video selezionate nelle porta A e nella porta B.

**Tasto Wipe:** premendo questo tasto si passa tra due tipi di wipe. Il primo fornisce un margine forte al limite del wipe, ed il secondo fornisce un margine più morbido al limite del wipe.

Servirsi delle diverse impostazioni della sezione Funzione per impostare il tipo di Wipe.

**Tasto PIP (Picture In Picture – Immagine in Immagine):** quando in questa modalità, l'immagine tratta dalla porta B viene visualizzata a display sulla porta A in una finestra più piccola. Servirsi delle diverse impostazioni della sezione Funzione per regolare lo stile PIP.

La posizione dell'immagine più piccola sullo schermo può essere controllata tramite il Joystick.

**Tasto Key:** serve per attivare il tasto Luma e il tasto Blue delle funzioni, durante il miraggio video come descritto di seguito in "Tasti Funzione".

# **JOYSTICK**

Il Joystick serve a controllare la posizione sullo schermo del PIP e a centrare i wipe. È possibile creare effetti interessanti selezionando la stessa sorgente per entrambe le porte, selezionando il Wipe centrale e mixando a metà strada e selezionando un effetto su una delle porte. Il Joystick permetterà di far muovere intorno l'effetto sullo schermo.

# **TASTI FUNZIONE**

Per un apprendimento rapido, provare ognuno dei Mode/Fade Type secondo quanto detto in precedenza, e familiarizzare con tutte le

**Funzioni Mix:** There are no Function selections while in Mix mode.

**Funzioni Wipe:** vi sono sei diversi stili di Wipe. Ciascuno di essi presenta quattro sottofunzioni: è possibile passare da una all'altra di esse premendo il tasto più volte.

Servendosi della funzione centrale Wipe (angolo inferiore sinistro dei sette comandi funzione), è possibile servirsi del Joystick per posizionare l'oggetto sullo schermo.

La funzione Multi Screen (vedi sotto) può essere usata con la funzione wipe.

**Funzioni PIP:** vi sono sei diversi stili di PIP. I tre superiori hanno un margine del colore selezionato con il tasto di selezione Background. I tre inferiori sono senza margini. Lo schermo PIP può essere posizionato con il Joystick.

La funzione Multi Screen (vedi sotto) può essere usata con la funzione PIP.

funzioni disponibili elencate per ciascuna modalità. Una volta imparate tutte le funzioni disponibili per un Mode/Fade Type, passare al successivo.

**Funzioni Key:** quando in modalità Key, vi sono quattro tasti funzione attivi. I tasti Luma e Blue impostano la modalità. I tasti Source A e Source B selezionano la sorgente desiderata per l'effetto.

- **Tasto Source A:** imposta la sorgente primaria a livello della porta A.
- **Tasto Source B:** imposta la sorgente primaria a livello della porta B.
- **Tasto Blue Key:** sostituisce le zone blu (Pantone 293) dello schermo con un'immagine secondaria, al livello controllato dal Crossfader Video. Viene solitamente utilizzato durante i notiziari, per sovrapporre una carta meteorologica alle spalle del meteorologo. Premere il tasto Blue Key più volte per passare da un tipo all'altro.
- **Tasto Luma Key:** questa modalità è simile a quella Blue Key, eccettuato il fatto che sostituirà inizialmente il nero, procedendo quindi a sostituire le tinte più chiare a seconda della posizione del Crossfader Video. Premere il tasto Luma Key più volte per passare da un tipo all'altro.

**Funzioni Multi-Screen:** la funzione Multi-Screen può essere utilizzata unicamente in modalità Wipe o PIP. Multi-Screen divide lo schermo degli effetti in 1, 4, o 16 schermi distinti e di pari dimensione. Per un ulteriore effetto è disponibile anche una funzione Mix.

# **VIDEO SPECIFICATIONS:**

Composite Video input (2): 1.0 Vp-p 75 Ω NTSC (PAL) composite signal, Pin-Jack Y/C Video input (2): Y signal: 1.0 Vp-p 75Ω, Mini Din 4-pin connector C signal: 0.3 Vp-p 75Ω, Mini Din 4-pin connector

Composite Monitor output (4): 1.0 Vp-p 75 Ω composite signal, Pin-Jacks

Composite Video output (2): 1.0 Vp-p 75 Ω NTSC (PAL) composite signal, Pin-Jacks Y/C Video output (2): Y signal: 1.0 Vp-p 75 Ω C signal: 0.3 Vp-p 75 Ω, Mini Pin 4-pin connector

S/N video: 48 dB (composite), 50 dB (Y/C)

Video Effects: Still, Strobe, Mosaic, Paint, Negative,

Fade Effects: Mix, Auto-Mix, Hard Wipe (96), Soft Wipe (96), Auto-Wipe Picture-In-Picture (6), Chroma key (2), Luminance key (2)

Back Color: White, Yellow, Cyan, Green, Magenta, Red, Blue, Black

# **AUDIO SPECIFICATIONS:**

Audio input: MIC: (1) (MIC); -60 dBv/600 Ω ¼" Jacks LINE: (3) (AUX); -6 dBs/20 k $\Omega$ , Pin Jacks(L/R)

Line Audio output (2): -6 dBs/ 1 kΩ Pin Jacks(L/R)

Headphone output (1): -20 dBv~ -80 dBv, 8Ω unbalance, phone-5 jack

S/N Audio: 60 dB

# **OTHER SPECIFICATIONS:**

Power Source: 12V DC Power Consumption: Approx. 15W

Dimensions: 19" x 10 ¼" x 4" Weight: 9 lbs.

# **ADDENDUM: SETTING THE VIDEO FORMAT**

You can change the video format by using a special key combination, allowing you to use the mixer around the world. Note this is not available on older versions of the AVM01. If this manual was included with your unit, then the feature is available.

Here is the way to set the AVM01 to different worldwide TV systems.

Press and hold the following keys for over 10 seconds to get your desired system:

```
Color + FX A ON (A-bus): NTSC 3.58 (North & South America, parts of Asia) 
Color + Still (A-bus): PAL (Europe, Middle East, Africa, Australia) 
Color + Strobe (A-bus): PAL N (Argentina, Paraguay, Uruguay) 
Color + Mosaic (A-bus): SECAM (Eastern Europe, North Africa, France) 
Color + Paint (A-bus): PAL M (Brazil) 
Color + Invert (A-bus): NTSC 4.43 (special purpose, not widely used)
```
# **CAUTION: Your mixer will not work properly unless it is set to the proper format which matches the input video signals.**

Manual Version 9.0

Free Manuals Download Website [http://myh66.com](http://myh66.com/) [http://usermanuals.us](http://usermanuals.us/) [http://www.somanuals.com](http://www.somanuals.com/) [http://www.4manuals.cc](http://www.4manuals.cc/) [http://www.manual-lib.com](http://www.manual-lib.com/) [http://www.404manual.com](http://www.404manual.com/) [http://www.luxmanual.com](http://www.luxmanual.com/) [http://aubethermostatmanual.com](http://aubethermostatmanual.com/) Golf course search by state [http://golfingnear.com](http://www.golfingnear.com/)

Email search by domain

[http://emailbydomain.com](http://emailbydomain.com/) Auto manuals search

[http://auto.somanuals.com](http://auto.somanuals.com/) TV manuals search

[http://tv.somanuals.com](http://tv.somanuals.com/)